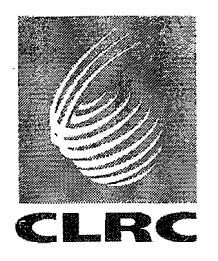

j.

 $\mathbf{1}$ 

**Technical Report**  RAl-TR-95-023

# **FOCUS: an Interactive Crystal Electric Field Parameter Fitting Package Using Neutron Scattering Data**

**P Fabi** 

June 1995

COUNCIL FOR THE CENTRAL LABORATORY OF THE RESEARCH COUNCILS

#### © **Council for the Central Laboratory of the Research Councils 1995**

Enquiries about copyright, reproduction and requests for additional copies of this report should be addressed to:

The Central Laboratory for the Research Councils Library and Information Services Rutherford Appleton Laboratory **Chilton** Didcot Oxfordshire OX110QX Tel: 01235 445384 Fax: 01235 446403 E-mail library@rl.ac.uk

**ISSN 1358-6254** 

Neither the Council nor the Laboratory accept any responsibility for loss or damage arising from the use of information contained in any of their reports or in any communication about their tests or investigations.

# **FOCUS**

**An Interactive Crystal Electric Field Parameter Fitting Package Using Neutron Scattering Data** 

Isis Science Division Rutherford Appleton Laboratory

> Peter Fabi June 1995

#### **Acknowledgements**

-\_...\_\_.\_----------

I would like to thank Mr. Richard Brodie for his software support. Without him the compiled FOCUS would never have been so short, Dr. Toby Perring for many fruitful discussions about NIULTI\_FRILLS, Dr. Roger Eccleston for stimulating and supporting the project FOCUS, Mr. Stephan Rosenkranz for helpful discussions about Stevens' operator-equivalents and Dr. Chris Frost for corrections on the manuscript.

## **Contents**

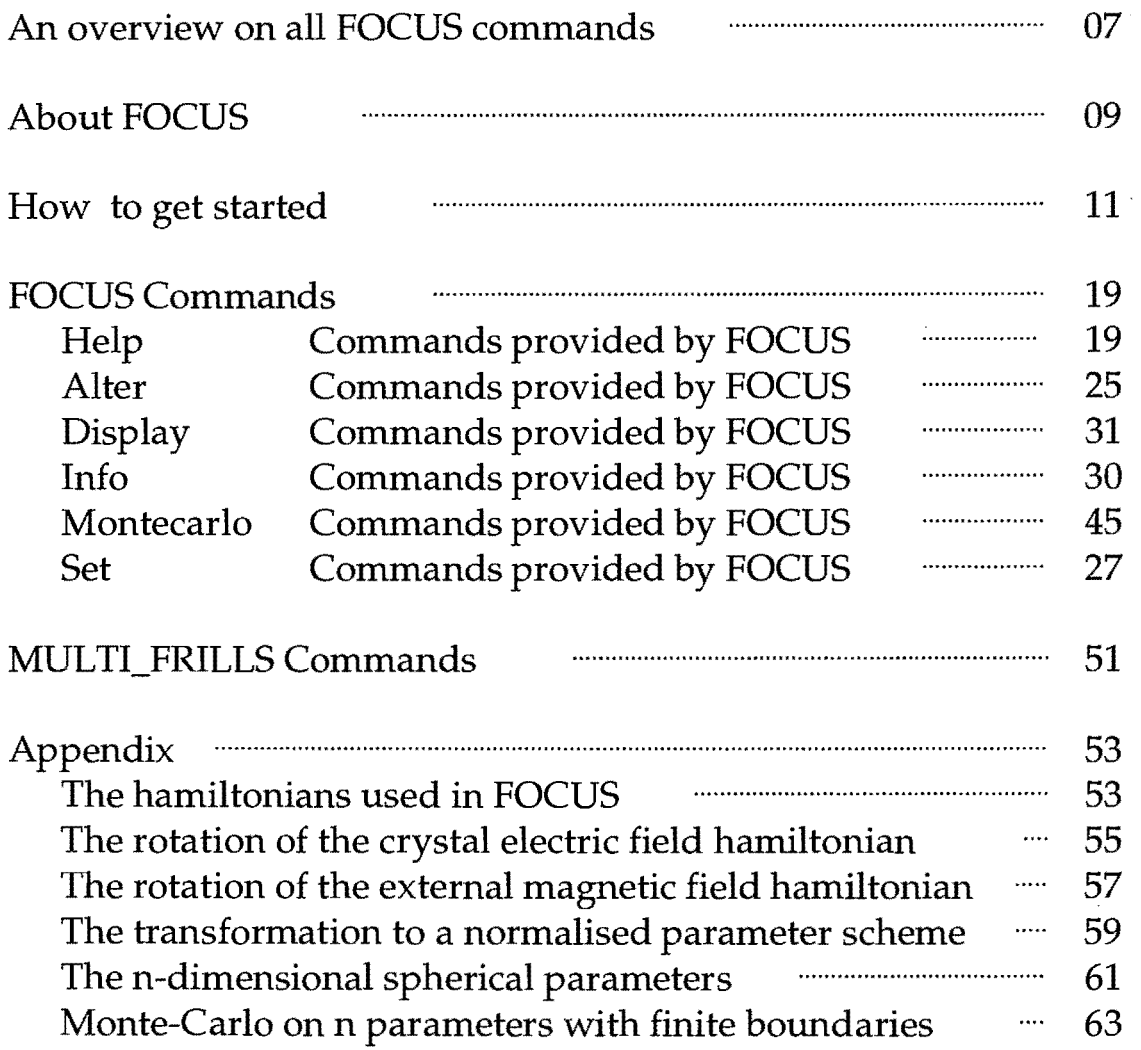

 $\bar{z}$ 

6

## **An overview on all FOCUS commands**

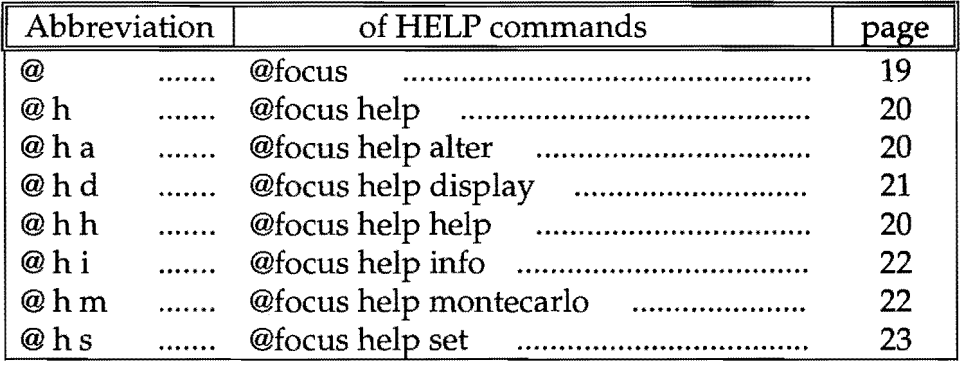

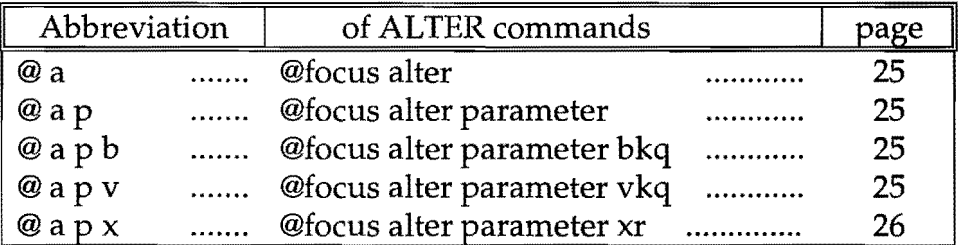

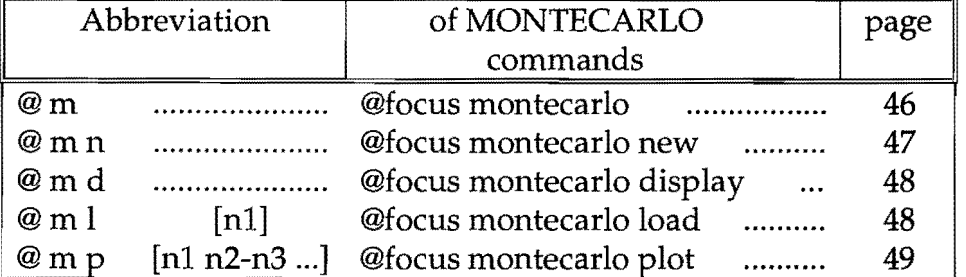

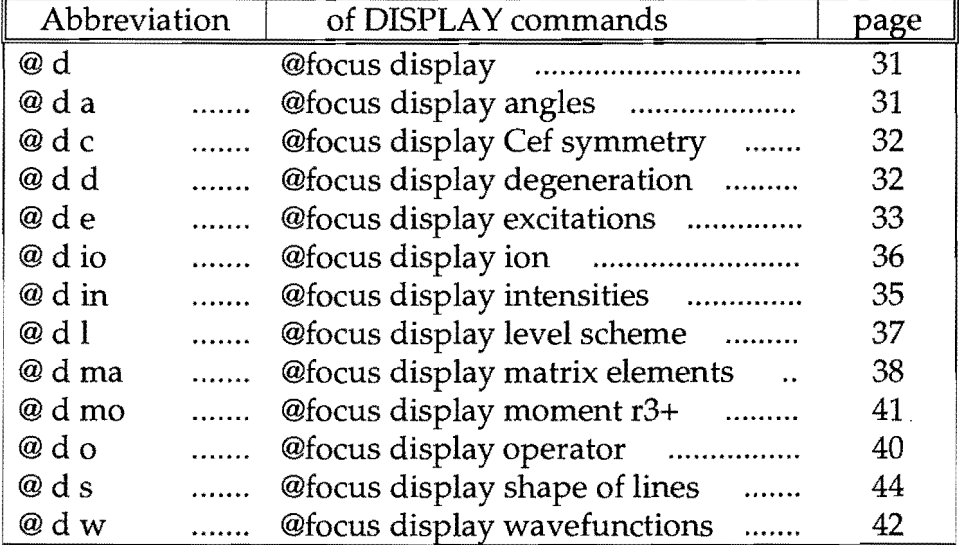

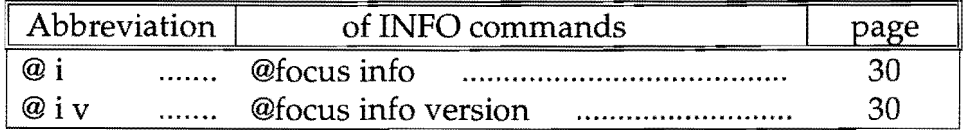

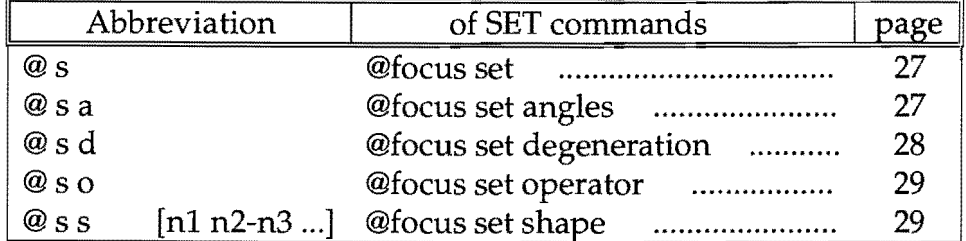

# About FOCUS

The aim of FOCUS is to provide an easy-to-use program fitting package for crystal electric field parameter determination of rare earth containing materials. In general, neutron spectra of crystal electric field excitations are *too* complex to be run by batch jobs. FOCUS pays full attention to this fact and uses the interactive program shell of MULTI\_FRILLS.

FOCUS has all rare earth ions R3+ implemented (excluding La3+ and Lu3+ which show no crystal electric field splitting) and supports all possible crystal electric field hamiltonians for the 32 different point symmetries of the crystal electric field. Additionally, FOCUS calculates the crystal electric field hamiltonian in two different ways; the first method uses Stevens' operator-equivalents whilst the second applies 3jsymbols. As both methods should exactly give the same result, the user has the possibility to check the calculations by switching between both kinds of methods.

FOCUS can handle three different kinds of crystal electric field parameter; the first ones are the so-called  $B_{kq}$  - parameters which are operating in front of the full Stevens' operator-equivalents  $\hat{O}_{kq}(J)$ . The second parameter scheme V<sub>kq</sub> uses *normalised* full Stevens' operatorequivalents. The operator normalisation ensures that FOCUS varies parameters of equal size. The third scheme  $(x_i, R)$  is based on the normalised parameters mentioned above, and defines an overall crystal electric field splitting R and  $n-1$  spherical parameters  $x_i$  if n is the number of fitting parameters. The overall splitting can take any real value (positive or negative) while the spherical parameters are limited to the range -1 to 1, only. The user can switch between the different kinds of parameter schemes by using one only FOCUS command.

FOCUS also provides the possibility of a random selection of initial parameters with finite boundaries by Monte-Carlo simulation. This should help in all those cases where good starting parameters are not given by physical reasons.

**10** 

#### **How to get started**

To start the FOCUS program package, you should have access to the ISISE-Network on the ISIS Facility of the Rutherford Appleton Laboratory. Before starting the FOCUS application set up the GENIE environment. If you are using a normal Decterm terminal it is sufficient to type **genie** only. A GKS icon will be created and the >> sign should appear on the original window. But if you are working on a PC which has a network node of ndip09 and transfers its data via  $TCP/IP$  to the network, the following commands should define the required GENIE environment

```
ISISE> set display/createlnode=ndip09/transfer=tcpip 
ISISE> genieldev=motif
```
Calling the GENIE environment from your local PC.

Again a GKS icon and the  $\gg$  sign should appear. If nothing happens, ask the computer support for help. In the next step you have to provide the neutron data you are interested in. FOCUS will expect a GENIE workspace.

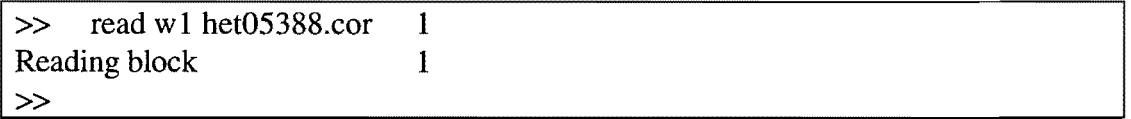

An example for loading the neutron data in a GENIE workspace w1.

**In** the above example, GENIE reads workspace wI by a standard GENIE read command. A message like *Reading Block* 1 signals that GENIE has found the specified workspace and that everything is working. After loading the neutron data in a GENIE workspace, type @g:focus to start up the FOCUS application. If @g:focus does not work try @het\$disk:[hetmgr.genie]focus. FOCUS will ask you now for the workspace number of the neutron data you want to fit. The next input defines a workspace which can be used by FOCUS itself. Provide a workspace you do not need on your own.

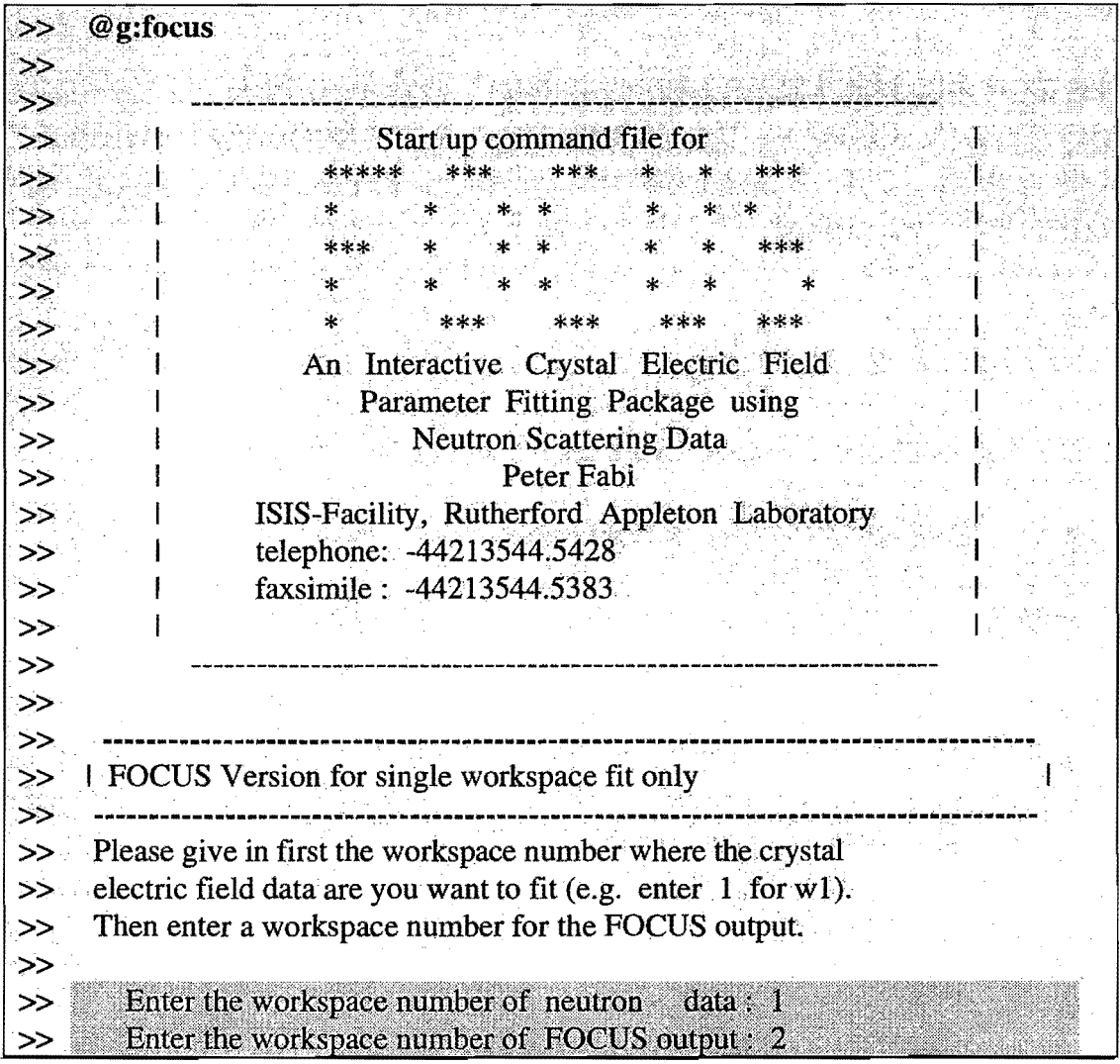

Example for neutron data in workspace w1. The workspace w2 is used by FOCUS itself.

After typing in the workspace number of the FOCUS output (e.g. 2) for workspace w2) the *neutron data* workspace (in the above example this is workspace w1) is written by a GENIE write command to your scratch disk. The filename is frills.in. FOCUS will only be called if the GENIE transform command succeeded. Otherwise the control will be returned to GENIE. If you see the >> prompt, leave GENIE by typing exit, start GENIE, read in the workspace you want to fit and try to start up FOCUS again. If you fail again, ask the computer support for help.

If the control of the program is given to FOCUS, the user is asked for a rare earth number. The rare earth number defines for which rare earth ion the crystal electric field calculation will be for.

Welcome to \*\*\* An Interactive Crystal Electric Field Parameter Fitting Package using **Neutron Scattering Data** Peter Fabi IMPLEMENTED RARE EARTH IONS  $|R3+1|=Ce/2=Pr|3=Nd|4=Pm|5=Sm|6=Eu|7=Gd|8=Tb|9=Dy|10=Ho|11=Er|12=Tm|13=Yb|$ Table of implemented rare earth ions R3+ and their relationship to the rare earth number. Which rare earth element is the calculation for ? Please type in the rare earth number, see table above  $(1-13)$ : 11

Example for an input of 11. The crystal electric field calculation will be for Er3+.

Next, the user is asked for the point symmetry of the rare earth R3+ ion. Type in the symmetry number of the crystal electric field shown by the table.

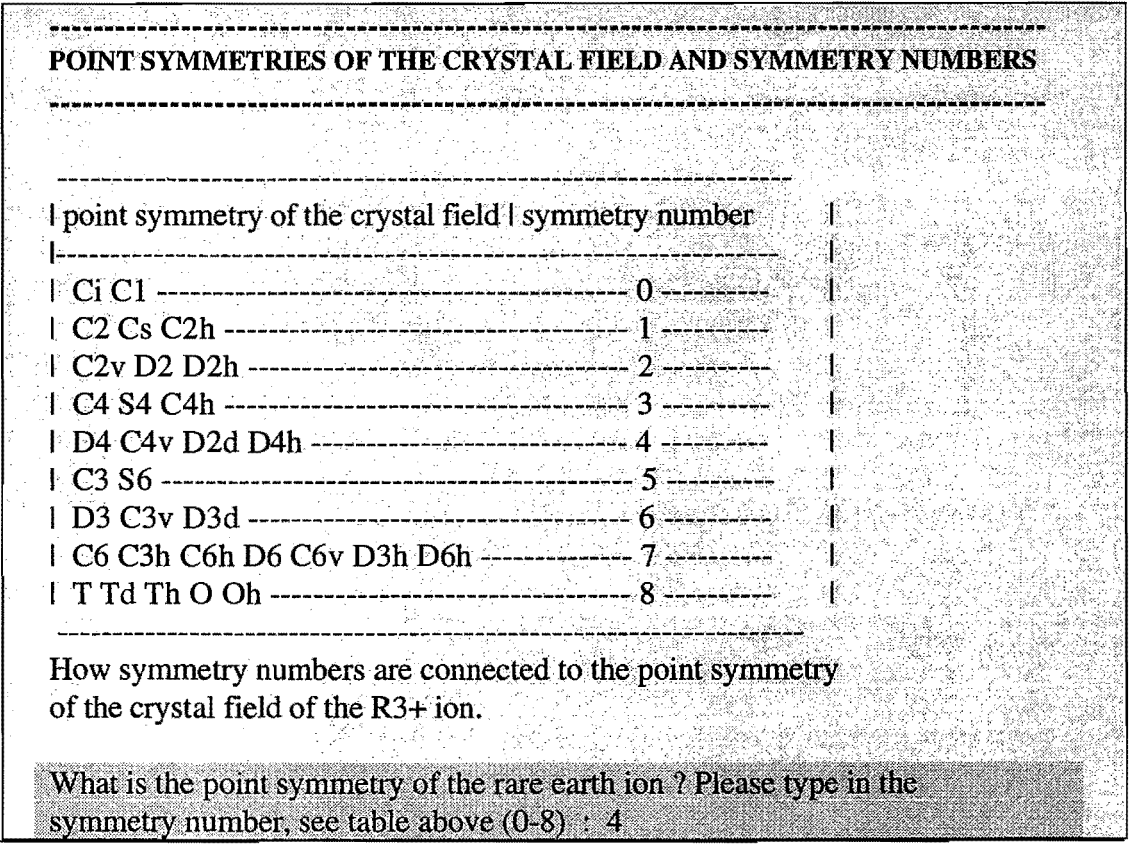

Example for a symmetry number of 4. The calculation of the crystal electric field will be valid for point symmetries of  $D_4$ ,  $C_{4\nu}$ ,  $D_{2d}$  and  $D_{4h}$ .

The next input of FOCUS decides whether the rare earth moment is parallel to the +c-direction of the single crystal or not. The input defines the location of the quantization axis and has therefore no influence on the calculated transition energies, transition matrix elements and transition intensities. The only advantage is that it gives the easiest wavefunctions out.

If this question is answered by **yes** (or **y**) the calculation uses Stevens' operator-equivalents (steven-operators) by default. The quantization axis will be +c.

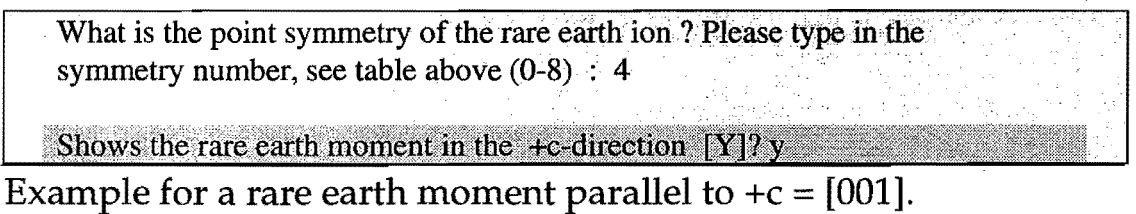

In the case of no (or n) the user is asked for the Euler-angles  $\alpha$ ,  $\beta$ and  $\gamma$ . The Euler-angles determine the location of the rare earth moment relative to the crystallographic (single crystal) system with axes a b c. Now 3j-symbols are used by default for the calculation and the quantization axis is  $+z$ . The orientation of the axes x y z relative to a b c is defined by  $\alpha$ ,  $\beta$  and  $\gamma$ .

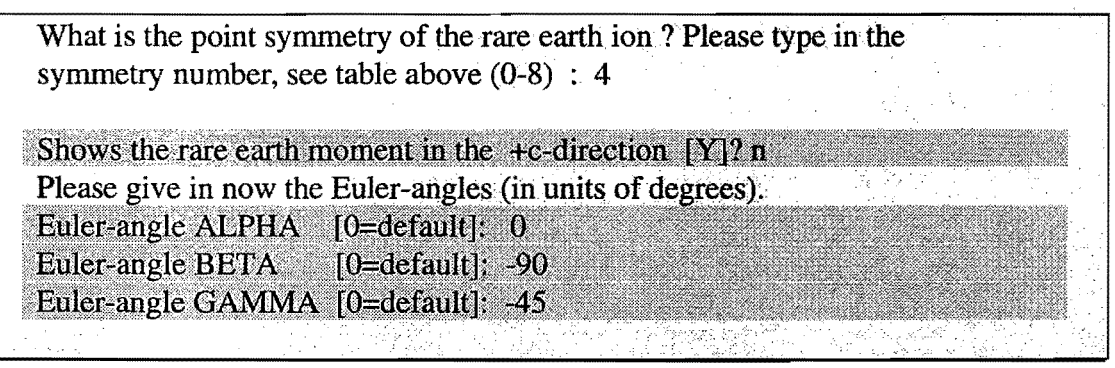

Example for a rare earth moment parallel to [110].

The following input asks (if possible) whether the real part or the

imaginary part of the crystal field parameter  $B_{kq}$  shall be chosen. Input a 0 for the real part or a 1 for the imaginary part.

Shows the rare earth moment in the +c-direction  $[Y]$ ? y "/: :', ':" '. ", - - ',' ," -- - '.-; ,' \_\_ -.' -',.\_ - - :,- -',>. --, ',','<,.:-:,', ''''c,-' - '. :':~~~'~~~-~------~".~--~\_';'\_-~.\_~~~-~'''',~~';':~-~\_~'i'''-~-..;,c~ ..;,~:..-~:~-~~~.\_~ . THE DEFINITION OF THE CRYSTAL FIELD HAMILTONIAN  $\Lambda_{\rm 1} \sim 1\ \Lambda_{\rm 1} \sim 1\ \Lambda_{\rm 1} \sim 1\ \Lambda_{\rm 1} \sim 1\ \Lambda_{\rm 1} \, \mathbb{R}$  $\begin{picture}(20,20) \put(0,0){\vector(0,1){30}} \put(15,0){\vector(0,1){30}} \put(15,0){\vector(0,1){30}} \put(15,0){\vector(0,1){30}} \put(15,0){\vector(0,1){30}} \put(15,0){\vector(0,1){30}} \put(15,0){\vector(0,1){30}} \put(15,0){\vector(0,1){30}} \put(15,0){\vector(0,1){30}} \put(15,0){\vector(0,1){30}} \put(15,0){\vector(0,1){30}} \put(15,0){\vector(0$  $H = > B \tO (J) + -5$  > B  $O (J)$  $I$  kO kO  $2I$   $I$  kq kq  $k=2,4,6$   $k=2,4,6$   $0>q>0$  $\mid$  S\B|20|21|22||40|41|42|43| 44||60|61|62|63|64|65|66|| |-----|---|---|---||---||---|---||---||---|---||---|<mark>---|---|---|---|</mark>---||- $1\,$  4 Ir I  $\,$  1  $\,$  Ir I  $\,$  I  $\,$   $\,$  Ir  $\,$  Ir  $\,$  Ir  $\,$  Ir  $\,$  Ir II  $\,$  Ir III  $\,$  Ir III  $\,$  Ir III  $\,$  Ir III  $\,$  Ir III  $\,$  Ir III  $\,$  Ir III  $\,$  Ir III  $\,$  Ir IIII  $\,$  III  $\,$  IIII  $\,$  III  $B = Bkq$ -parameters and  $S =$  symmetry number Used System: crystallographic system A table which shows you which crystal field parameter is complex  $(c)$  or  $real(r)$ for the given symmetry number of 4.  $B(4,4)$  real (0) or imaginary (1) part  $[0=$ default]:  $B(6,4)$  real (0) or imaginary (1) part  $[0=$ default]: The CONTROL will now be given to MULT-FRILLS. Type H <return> for a list of the available MULTI\_FRILLS COMMANDS. Type  $@$  <return> for a list of the available FOCUS COMMANDS Type  $D P$  <return> to DISPLAY the fitting parameters. Type  $S \, P$  < return> to  $S \, E \, T$  the fitting parameters. . . .-- , ".-- .. ,---.'-:. '. . Details of the fit are stored in SYS\$SCRATCH:FOCUS.LPT . Details of the crystal field are stored in SYS\$SCRATCH:FOCUS.CEF Please wait ... .#

Example for a symmetry of 4. In both cases the real parts of the crystal field parameters are chosen.

The control of the program is then given to the program MULTI\_FRILLS and after a short time the MULTI\_FRILLS prompt # should appear. Type now help or @focus for a list of the available MULTI\_FRILLS or FOCUS commands. Type d p to display the fitting parameters or s p if you want to set them. With go the calculation (fit) is started. FOCUS is finished by the exit command.

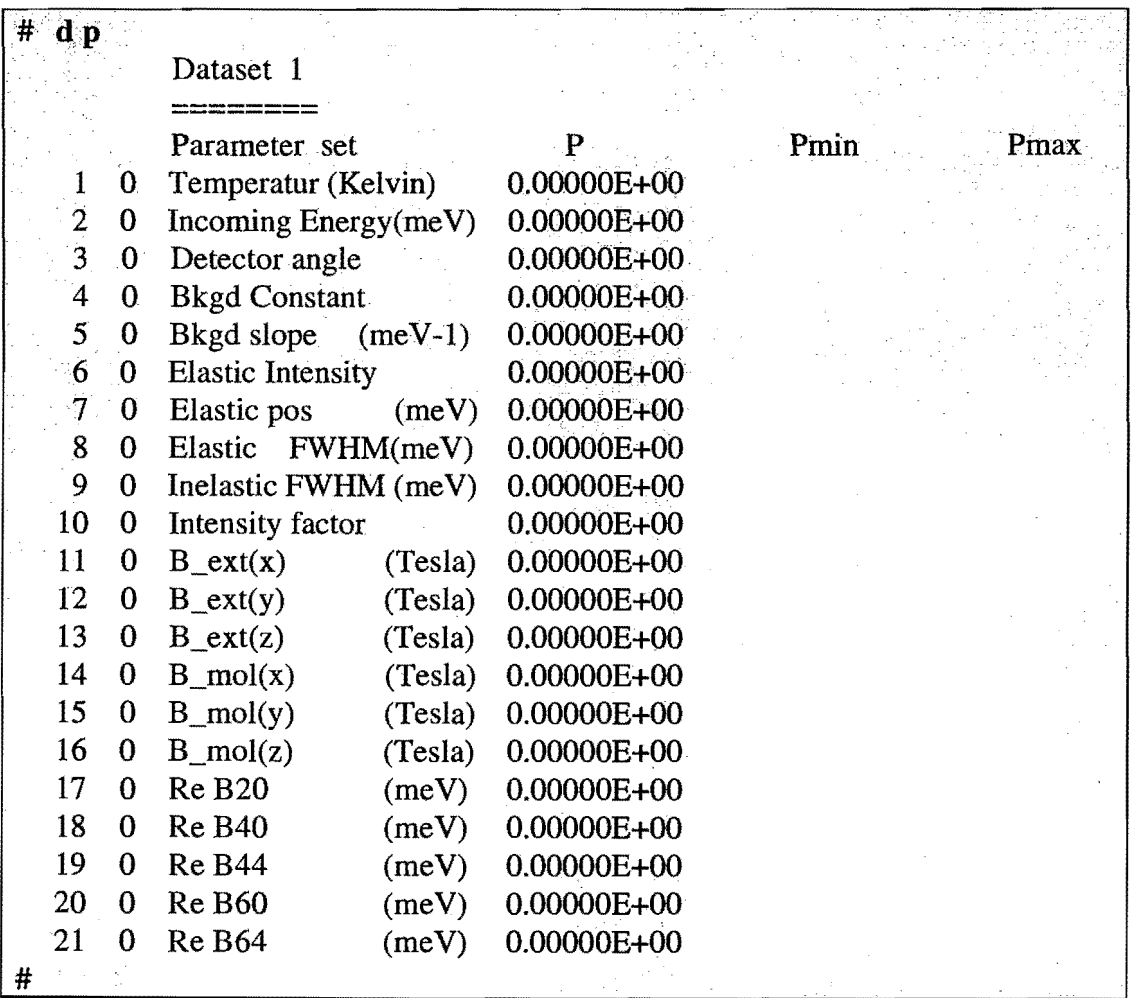

The fit parameters for a symmetry number of 4. The fitting parameters 1 to 16 do not depend on the selected symmetry number.

17

 $\bar{z}$ 

**18** 

## **FOCUS Commands**

This chapter describes all FOCUS commands which are available in the program package of Version 1.0. As is the case for MULTI\_FRILLS, every command or keyword may be abbreviated by its first letter, optional parameters are surrounded by square brackets. Numerical values may be separated by spaces or commas. All FOCUS commands start with @focus. Each command is finished by the *<return>* key.

### **Help commands provided by FOCUS**

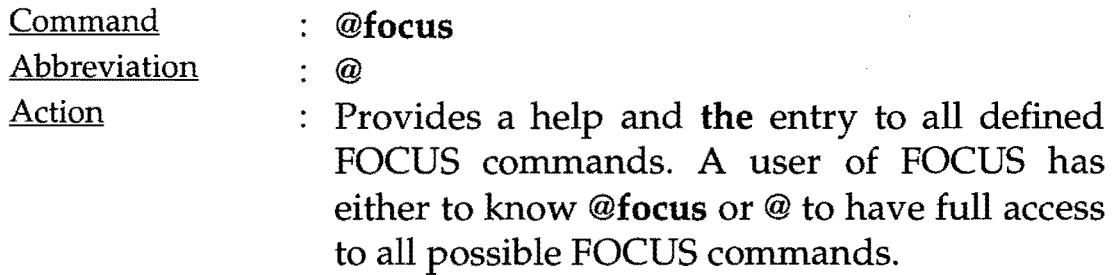

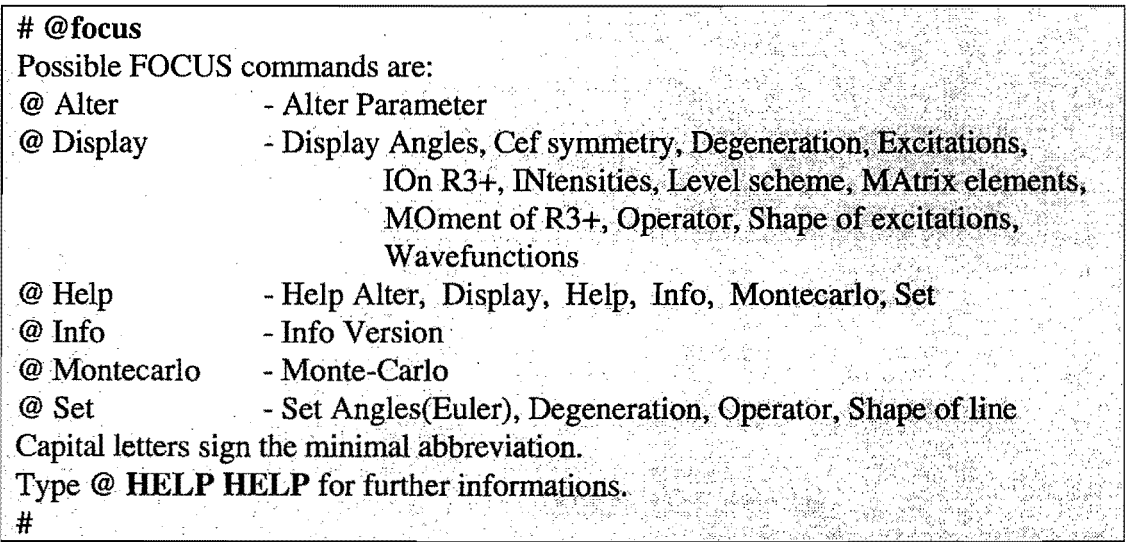

For example, type @ i v to get an information about the version of FOCUS you are using now or type @ a to have an entry to all alter commands. In all cases there is a guide to help you through the FOCUS command language.

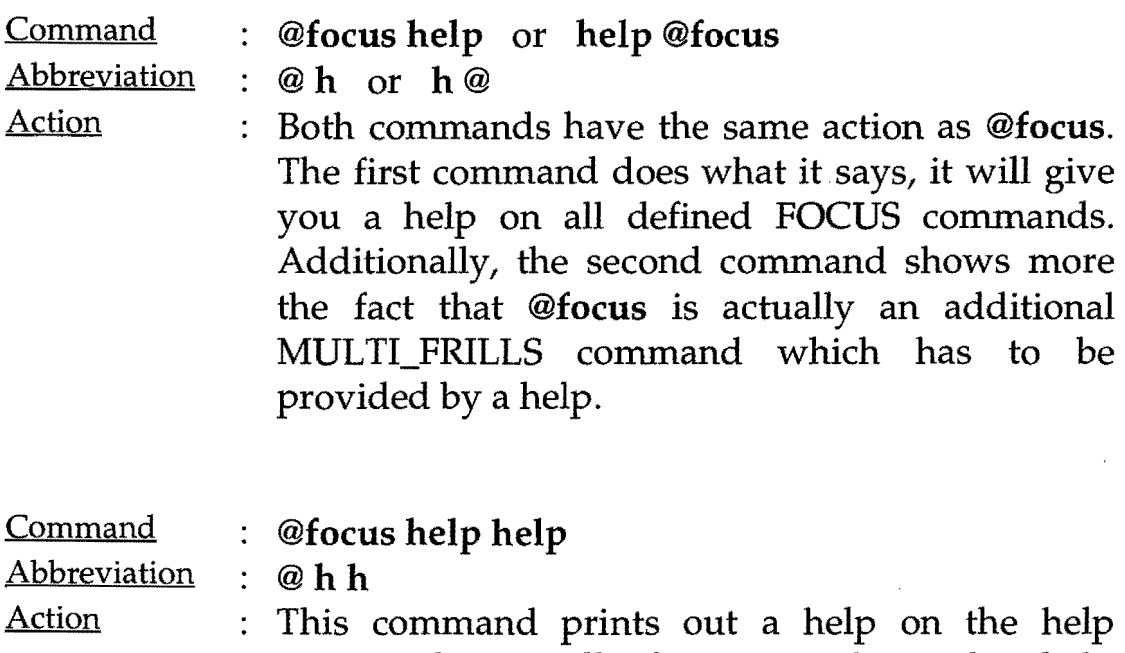

command. It will show you how the help command should be used to get a help on the different FOCUS commands.

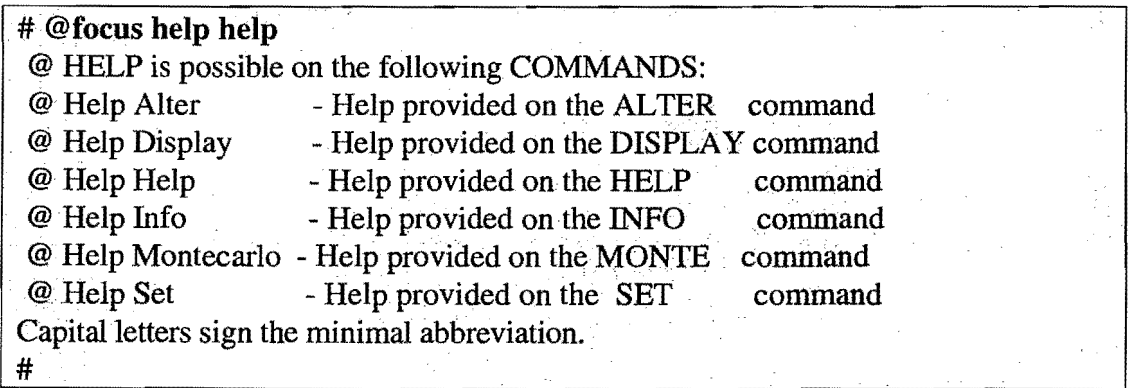

For example, if you want to know what action the @focus display command has, type @focus help display or use the abbreviation @ hd.

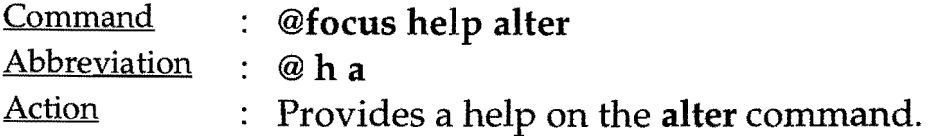

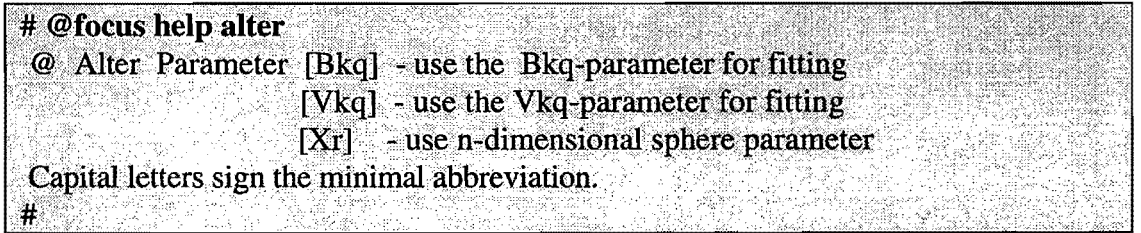

If you what to alter from the Bkq-parameter scheme to the more sophisticated Vkq-parameter scheme which uses normalised operators for fitting then the command  $@$  a  $p$   $v$  will do this.

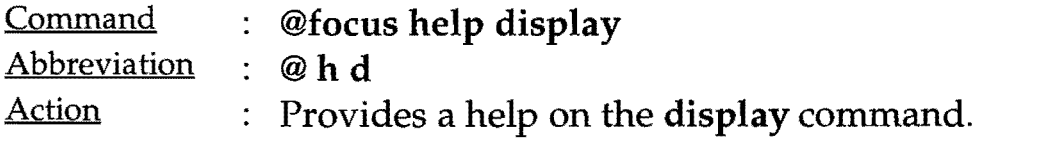

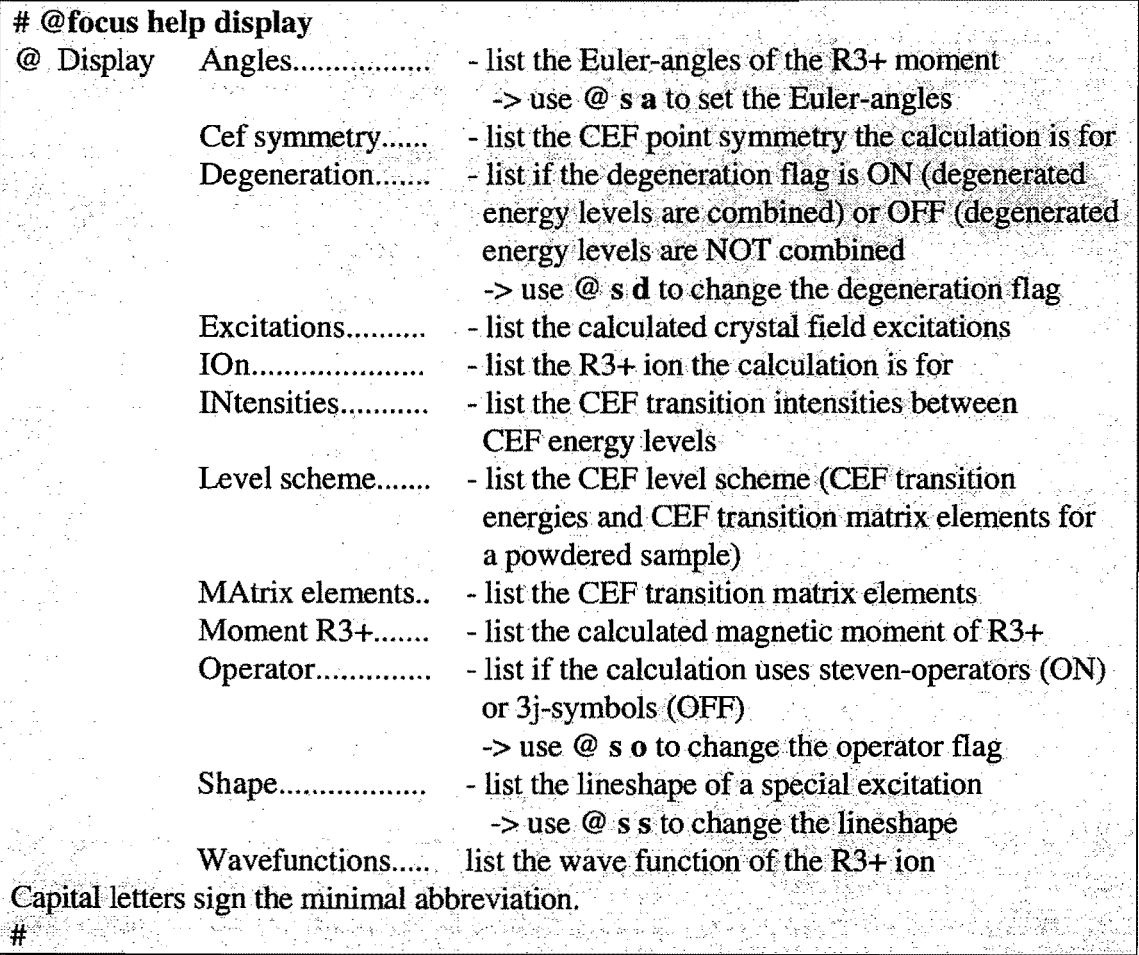

If you want to know what the excitations are then type  $@$  display excitations or @ d e for short.

المناسبة والمتوازن

 $\mathcal{L}_{\text{max}}$  . In the  $\mathcal{L}_{\text{max}}$ 

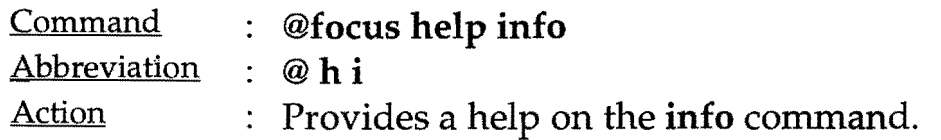

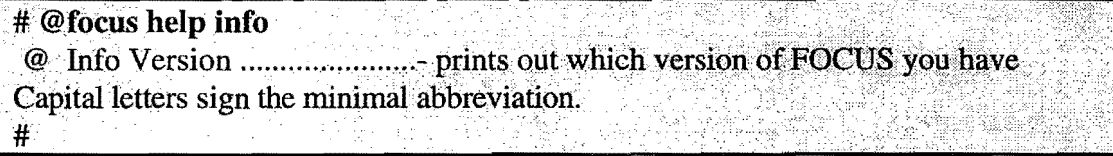

Type @ i v to find out which FOCUS version is released to you.

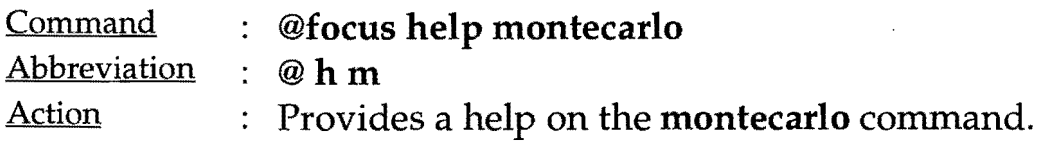

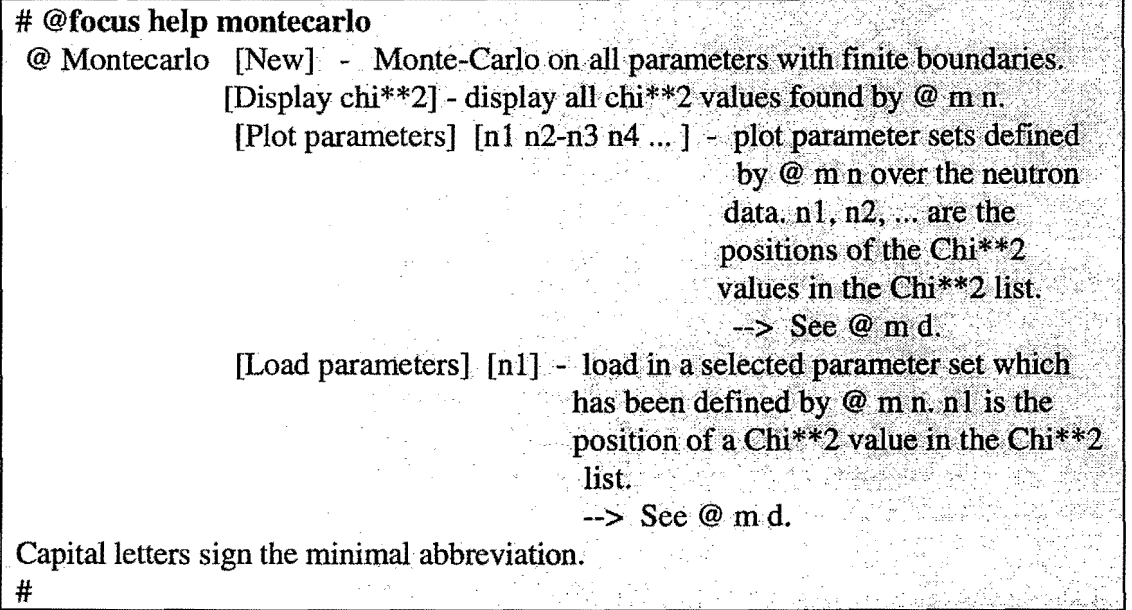

Type @ m n to start the Monte-Carlo simulation, type @ m d to display all found Chi\*\*2 values lower than or equal to a given maximum of Chi\*\*2, and for example to plot the calculated excitations of the first 20 parameter sets one after the other over the experimental neutron data type @ m **p 1·20.** 

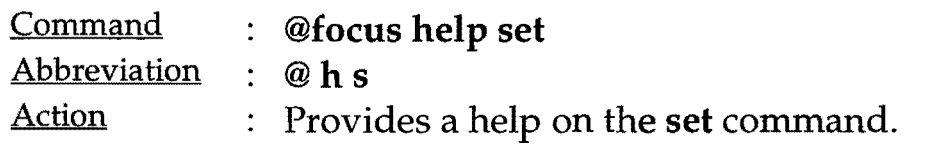

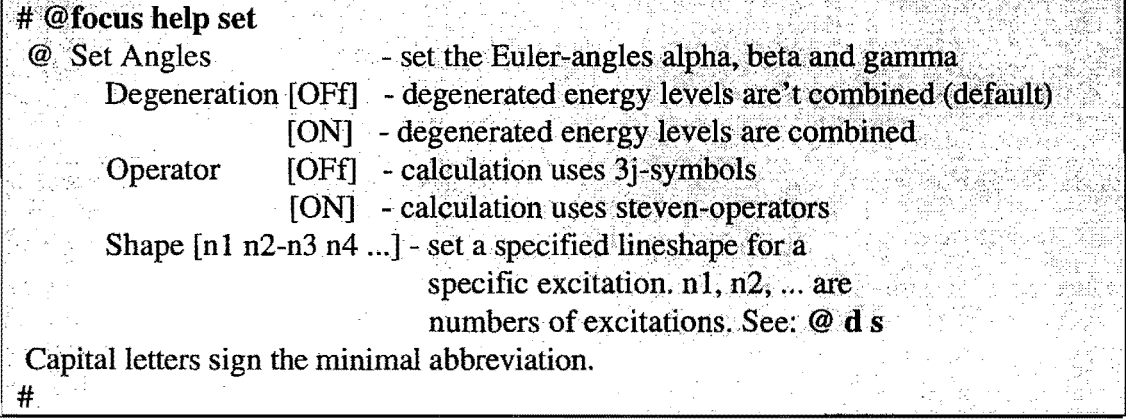

If you want to use 3j-symbols instead of Stevens' operatorequivalents for the crystal electric field calculation then type @ set operator off or use the abbreviation @ s o of. If you want to combine degenerated energy levels then use the command  $@s d$ on. If you want to set the third and the tenth up to fifteenth excitation to another lineshape then input @ s s 3 10-15.

24

## **Alter command provided by FOCUS**

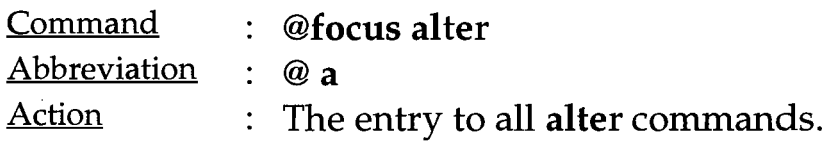

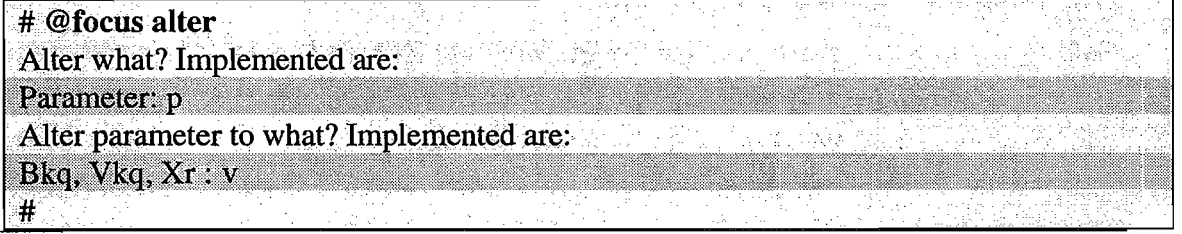

The user is asked for an input. For altering the fitting parameters to the normalised Vkq-parameter, first type in p and then *v.* 

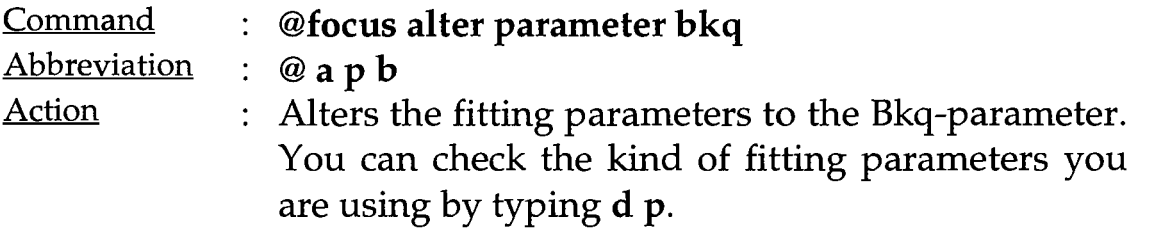

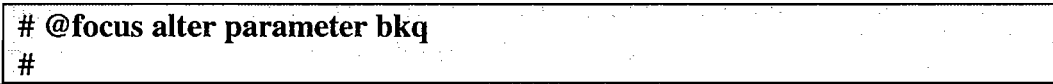

To alter the fitting parameter to the Bkq-parameter scheme.

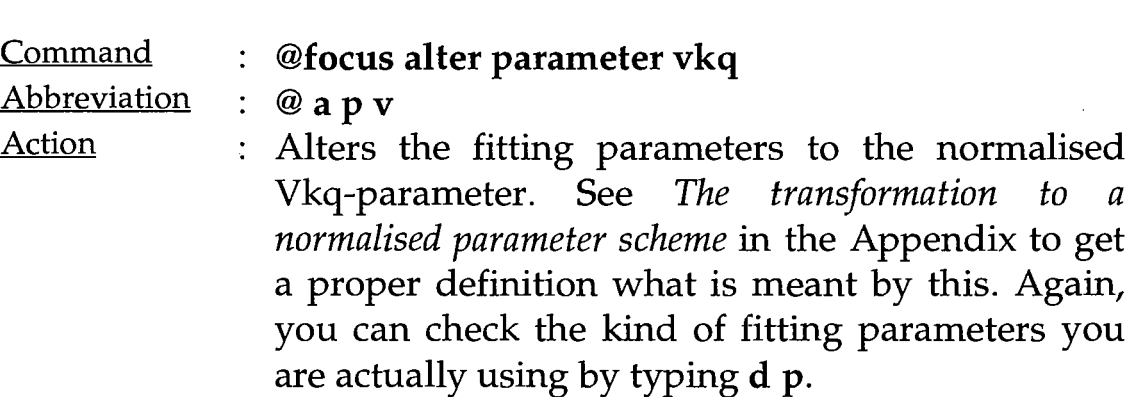

# @focus alter parameter vkq

To alter the fitting parameter to the Vkq-parameter scheme.

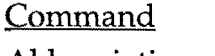

#### @focus alter parameter xr

Abbreviation @apx

Action

#

Alters the fitting parameters to the  $(x,R)$ -parameter  $\ddot{\cdot}$ scheme. See *The n-dimensional spherical parameters*  in the Appendix for a proper definition. The transformation affects only those parameters which have a parameter number greater or equal 11 and are not fixed. See page 17 for the definition of the parameter 1 to 10. Type d p to see which parameter will be transformed. In general, these are all magnetic field parameter (external and molecular) and all crystal electric field parameter. The transformation to the  $(x,R)$ -scheme will be successful if there is at least one free fitting parameter with a parameter number greater or equal 11. Otherwise an error message will be given out. The reason why only magnetic and crystal field parameter are affected by the spherical transformation is the following. All other parameters either mirrow experimental conditions, are dictated by the resolution function or at least are found quickly and therefore will be fixed afterwards. In contrast to this, the work of FOCUS really lies in determing the magnetic and the crystal electric field parameters.

Again, the kind of the actual fitting parameters might be checked by typing d p.

```
# @focus alter parameter xr<br>#
```
To alter the fitting parameter to the  $(x,R)$ -parameter scheme.

## **Set commands provided by FOCUS**

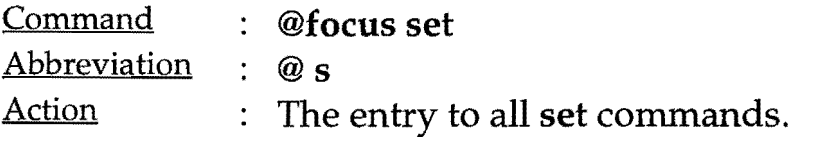

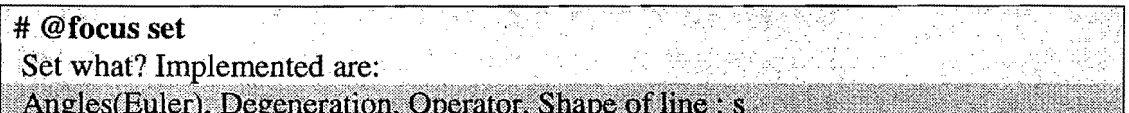

The user is asked for an input. For example, to set special lineshapes to specific excitations type *shape of line* or *s* only. If the message *ERROR: Excitation spectrum not yet determined* appears, fix all parameters (to make sure that they are not varied) and define the excitation spectrum by typing go..

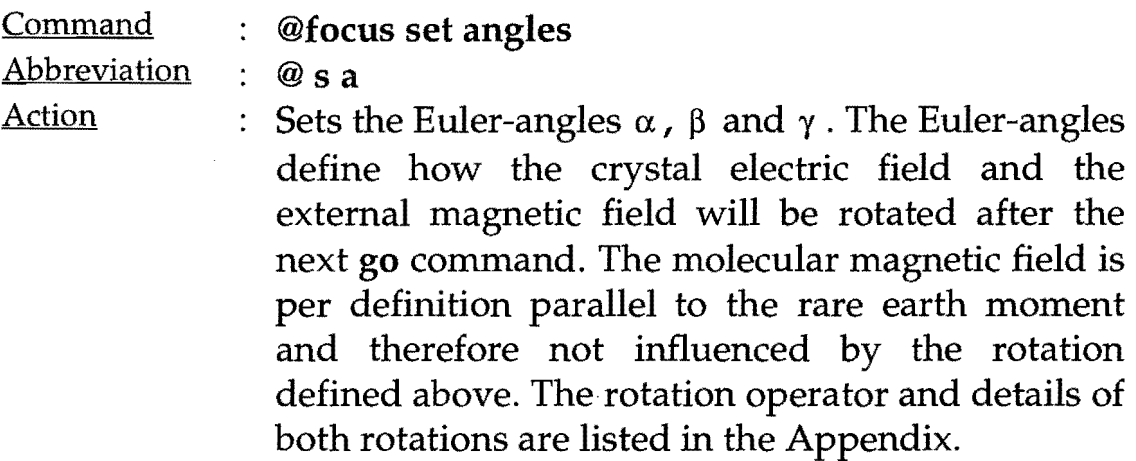

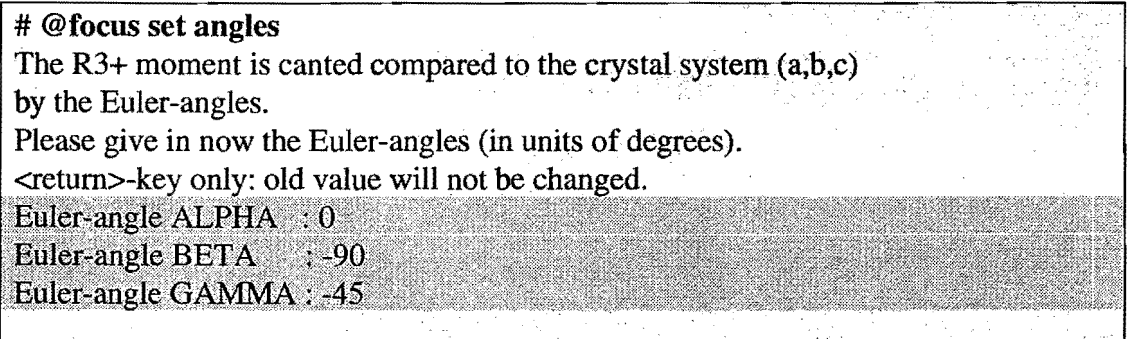

The user is asked for the Euler-angles  $\alpha$ ,  $\beta$  and  $\gamma$ . Example for a rare earth moment parallel to [110].

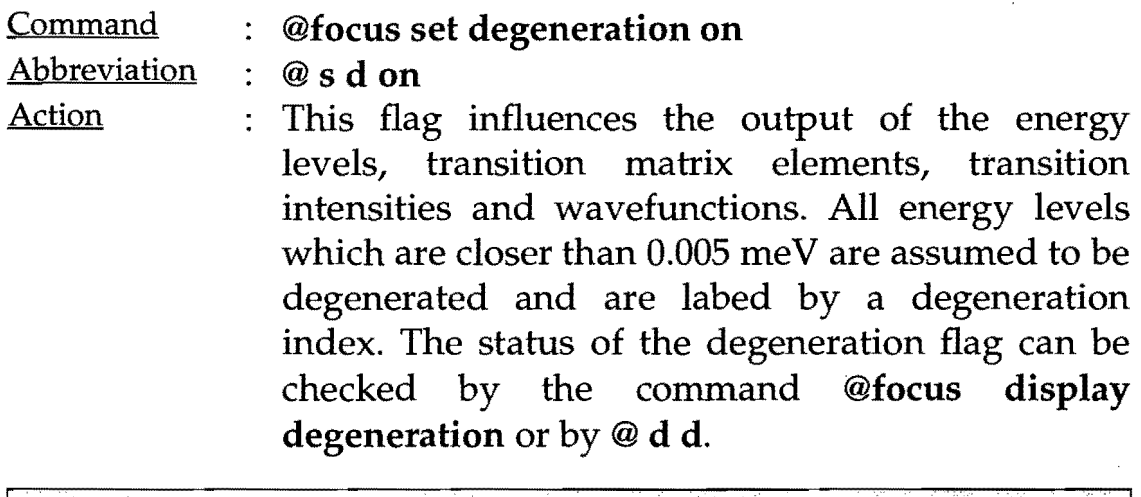

# @focus set degeneration on  $\frac{4}{100}$  To combine degenerated energy levels.

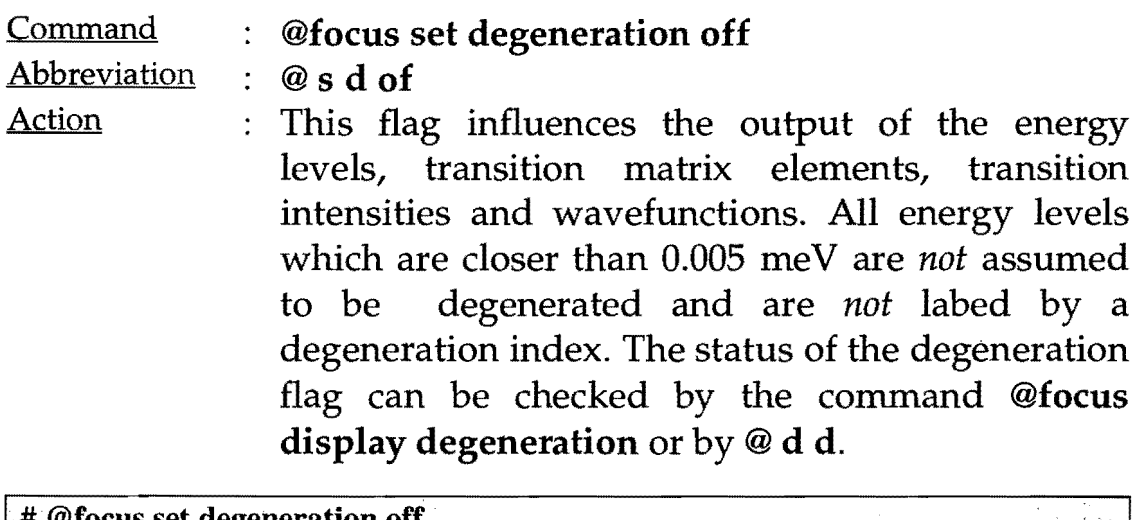

# @focus set degeneration off<br>#

Do not combine degenerated energy levels.

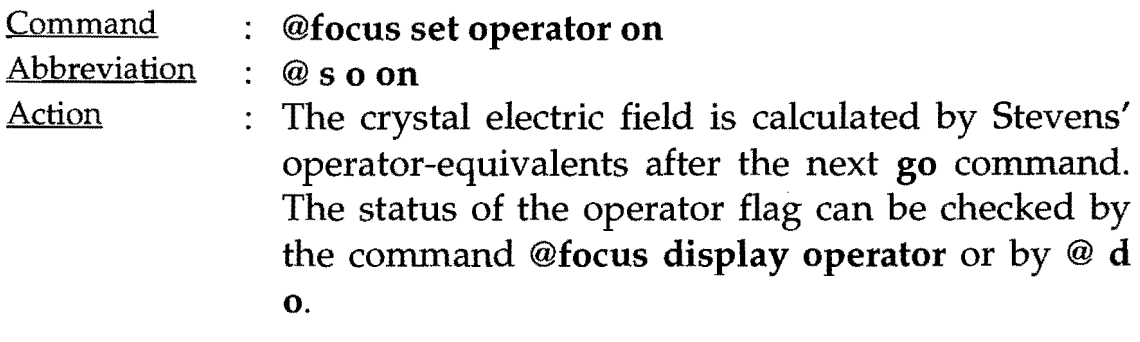

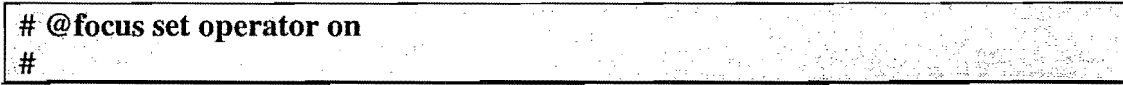

Choose Stevens' operator-equivalents for the next calculation.

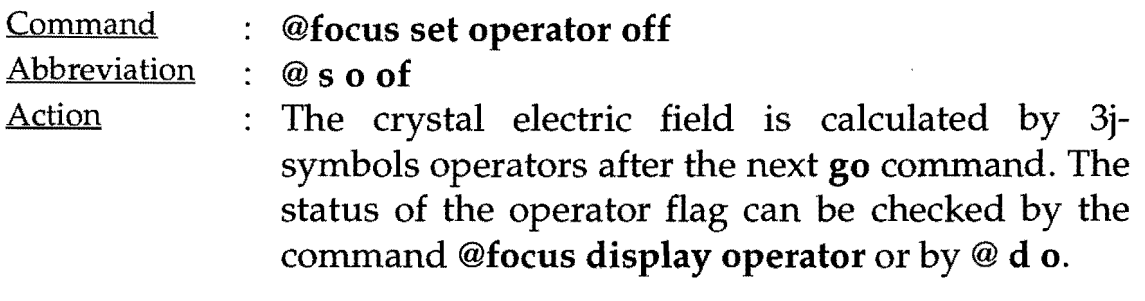

#### # @focus set operator on<br>#

Choose stevens-operators for the next calculation.

Command : @focus set shape Abbreviation :  $@s$ s Action : Sets a lineshape to *all* positive excitations. The lineshape of a negative excitation is defined by the positive one. By default the lineshape of the quasi elastic line is lorentzian\*bosefactor with the bosefactor  $E^*(1+n(E))$ . E means energy transfer and n(E) is the occupation factor of the bose statistic for a given temperature T, i.e.  $n(E) = (e^{-E/T} - 1)^{-1}$ . All other excitations (including the elastic line) have gaussian lineshape by default. Type @focus display shape or @ d s to see what the lineshapes of all positive excitations are. If a message *ERROR:* 

*Excitation spectrum not yet determined* appears, fix all parameters and type go. Remark: also possible is e.g. @ s s **1-3** 5 to set the lineshape of specific excitations only (e.g. 1-3 and 5).

# @ focus set shape  $0-1$  . We shall set that  $\mathbb{R}$ ERROR: Excitation spectrum not yet determined #go Do you wish to restore the old parameters  $[N]$ ? @1.fOcus set shapeO-l ..... ............ ...•.. ..•..•• ...• .. .•.•. ... ;; .. (Jive tl;1~ excitation value. FQrit~definiti()ri~ee:·@l(jl)..... INPUT BELOW is expected as follows: <return> : old value is not changed 1 <return> : to choose GAUSSIAN shape 2 <return> : to choose LORENTZIAN shape 3 <return>: to choose LORENTZIAN\*BOSEFACTOR shape  $0:$ elastic line **Gauss**  $\vert$  : 0.00 meV 24.66 barn Lorentz\*Bosefactor : 2 #

The lineshape of the elastic and quasi elastic line is set to lorentzian shape.

#### **Info commands provided by FOCUS**

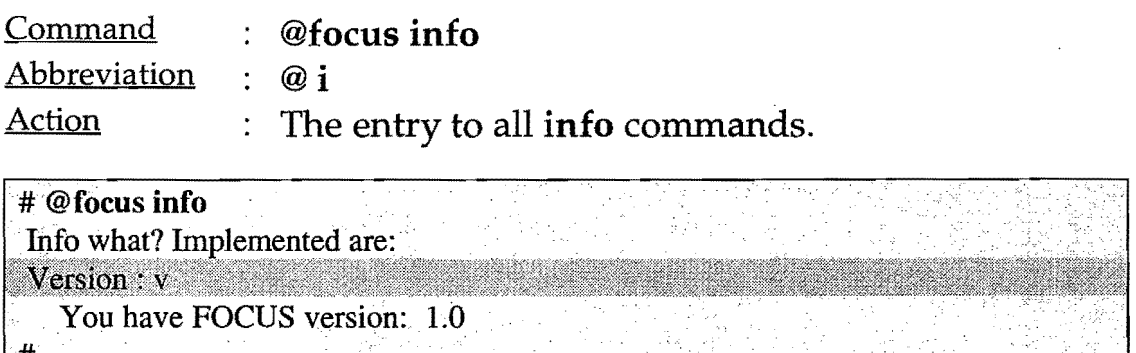

The user is asked for an input. For example, if you want to show the version of FOCUS which is released to you, type *v.* 

## **Display commands provided by FOCUS**

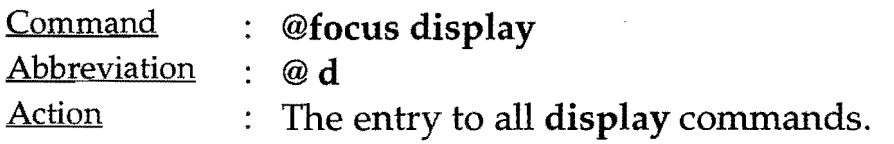

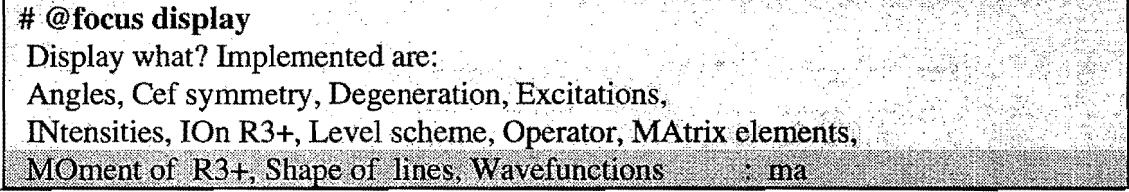

The user is asked for an input. For example, to display the. calculated matrix elements the user should type in *matrix elements*  or *ma* only. If the message *ERROR: excitation spectrum not yet determined* appears, type go.

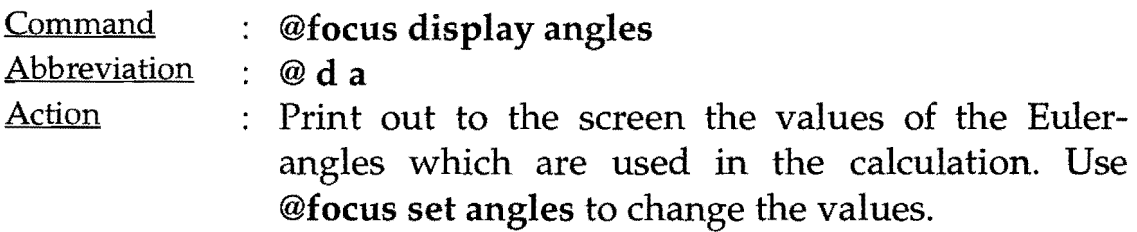

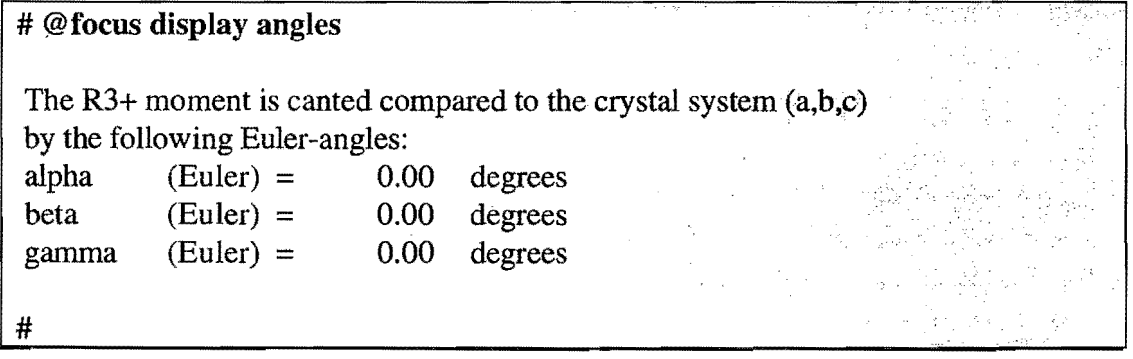

Output if all Euler-angles are zero.

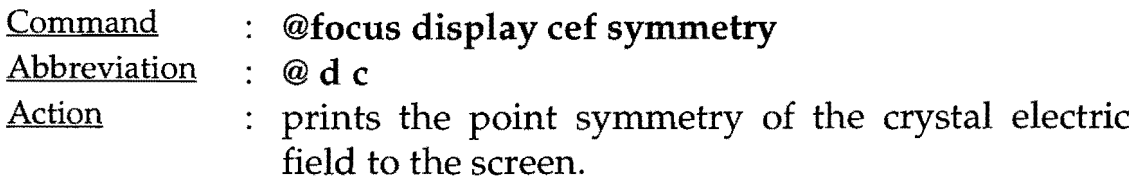

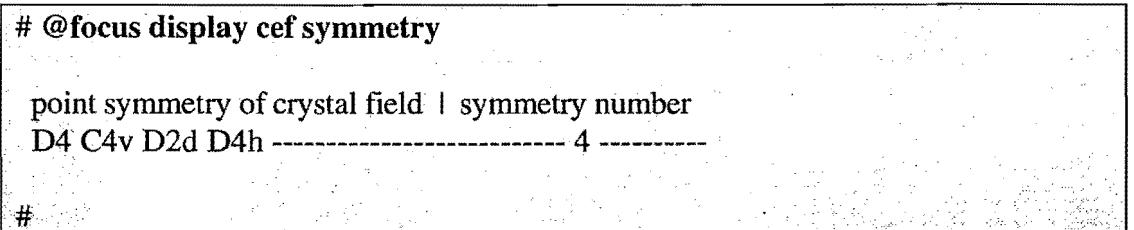

Ouput for a symmetry number of 4.

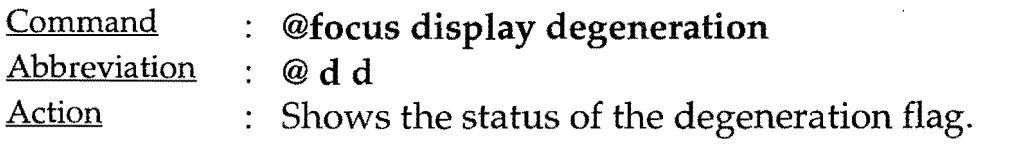

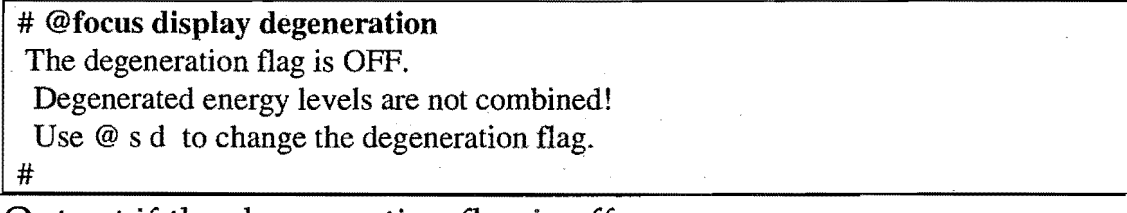

Output if the degeneration flag is off.

# @foeus display degeneration The degeneration flag is ON. Degenerated energy levels are combined! Use  $@s d$  to change the degeneration flag. #

Output if the degeneration flag on.

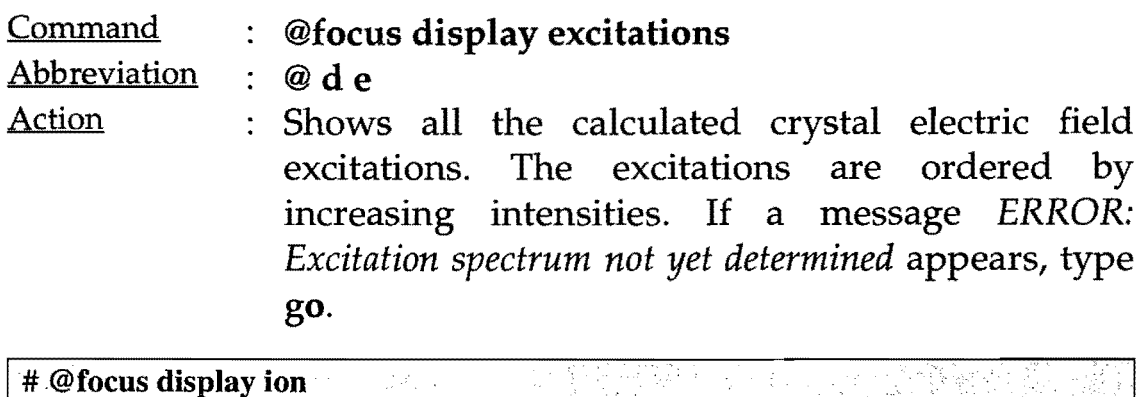

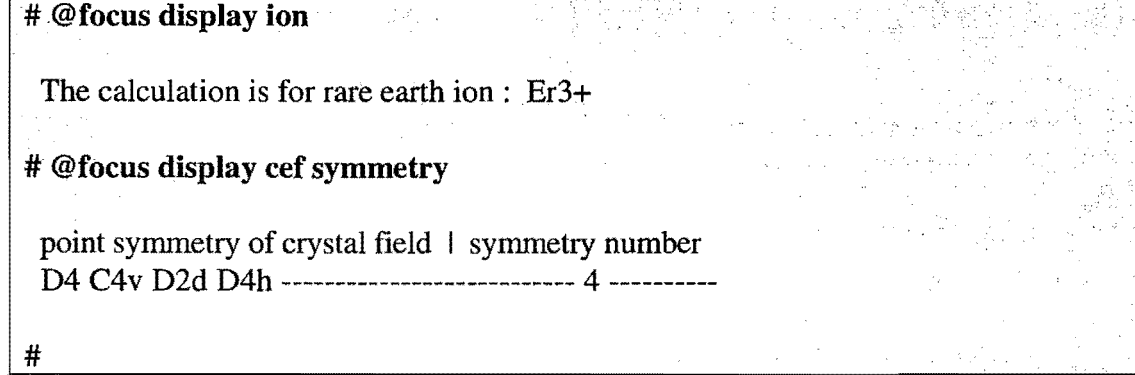

The calculation of the excitation spectrum will be for the rare earth ion Er3+ and for a point symmetry with symmetry number 4.

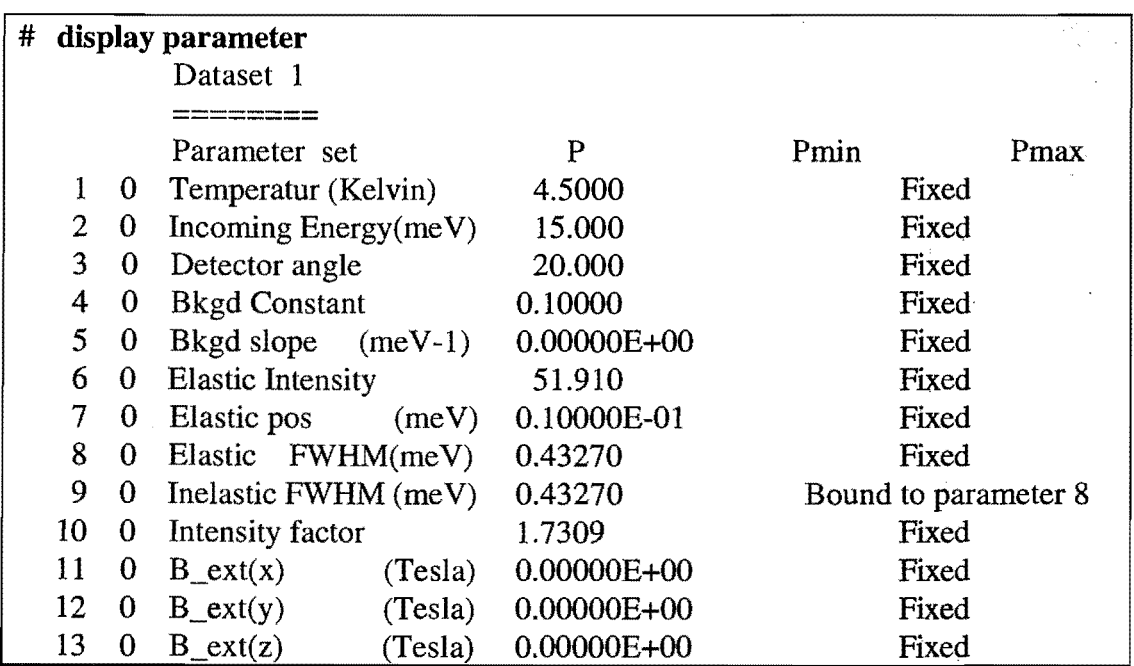

Continued on next page.

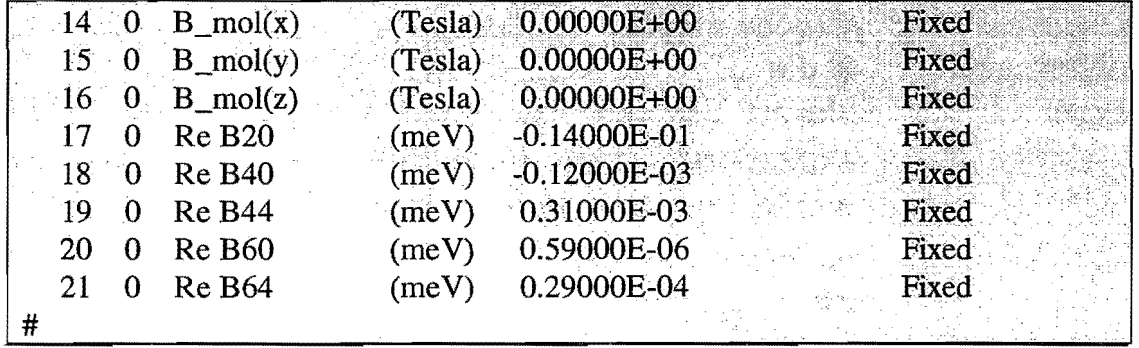

The above fit parameters are used for the calculation below.

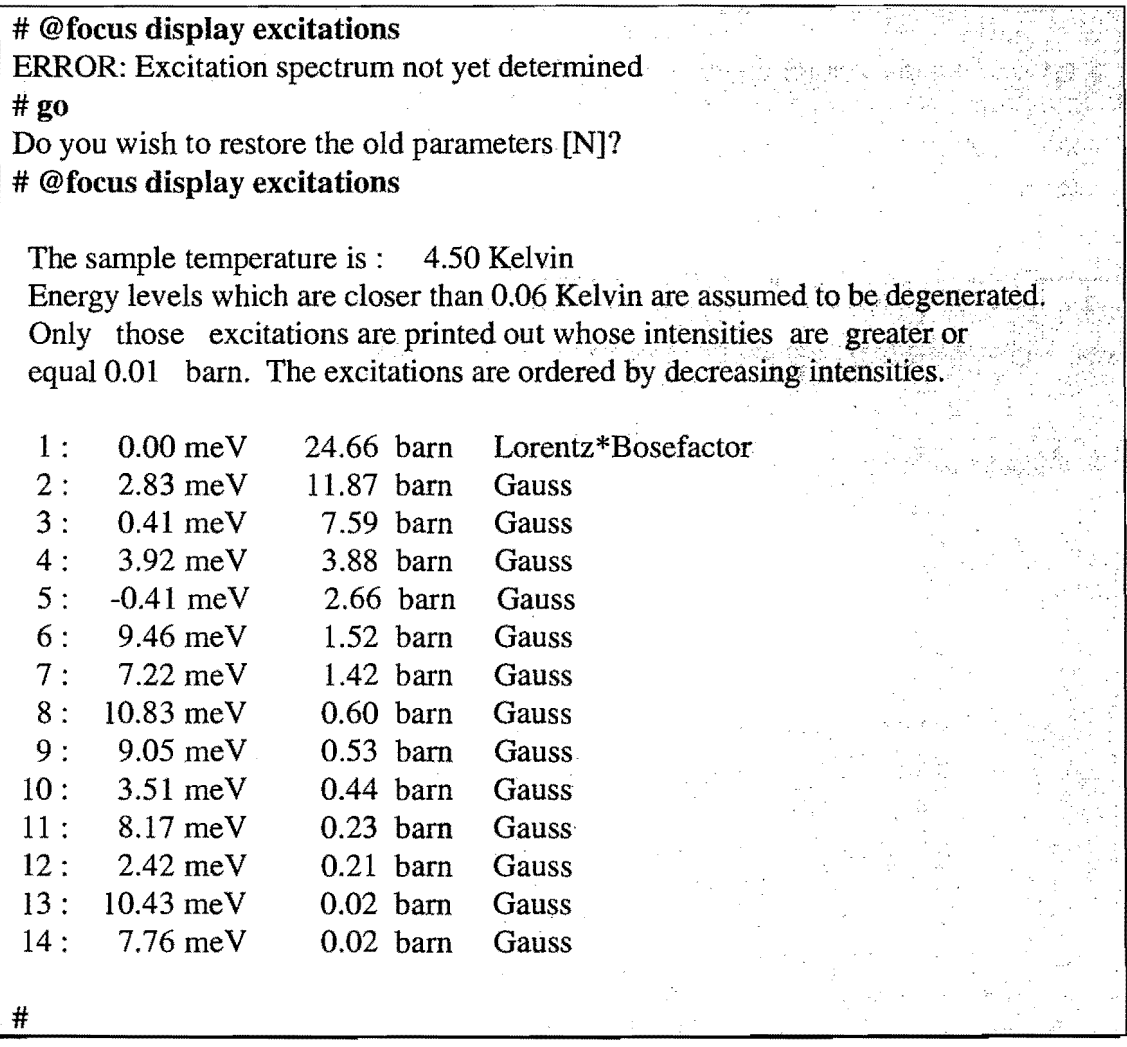

The calculated excitation spectrum of Er3+ at a temperature of 4.5 Kelvin for the parameter settings given above.

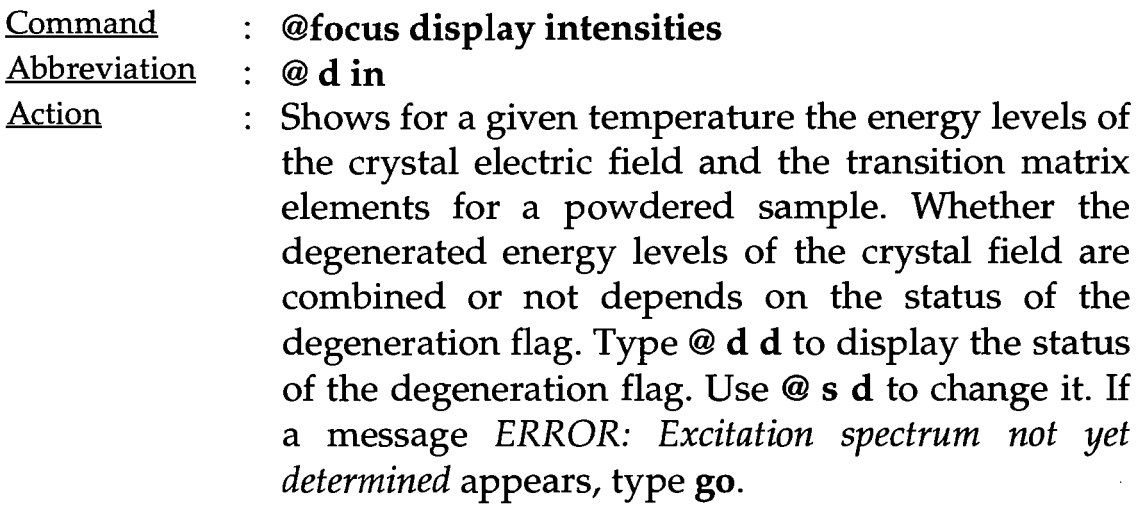

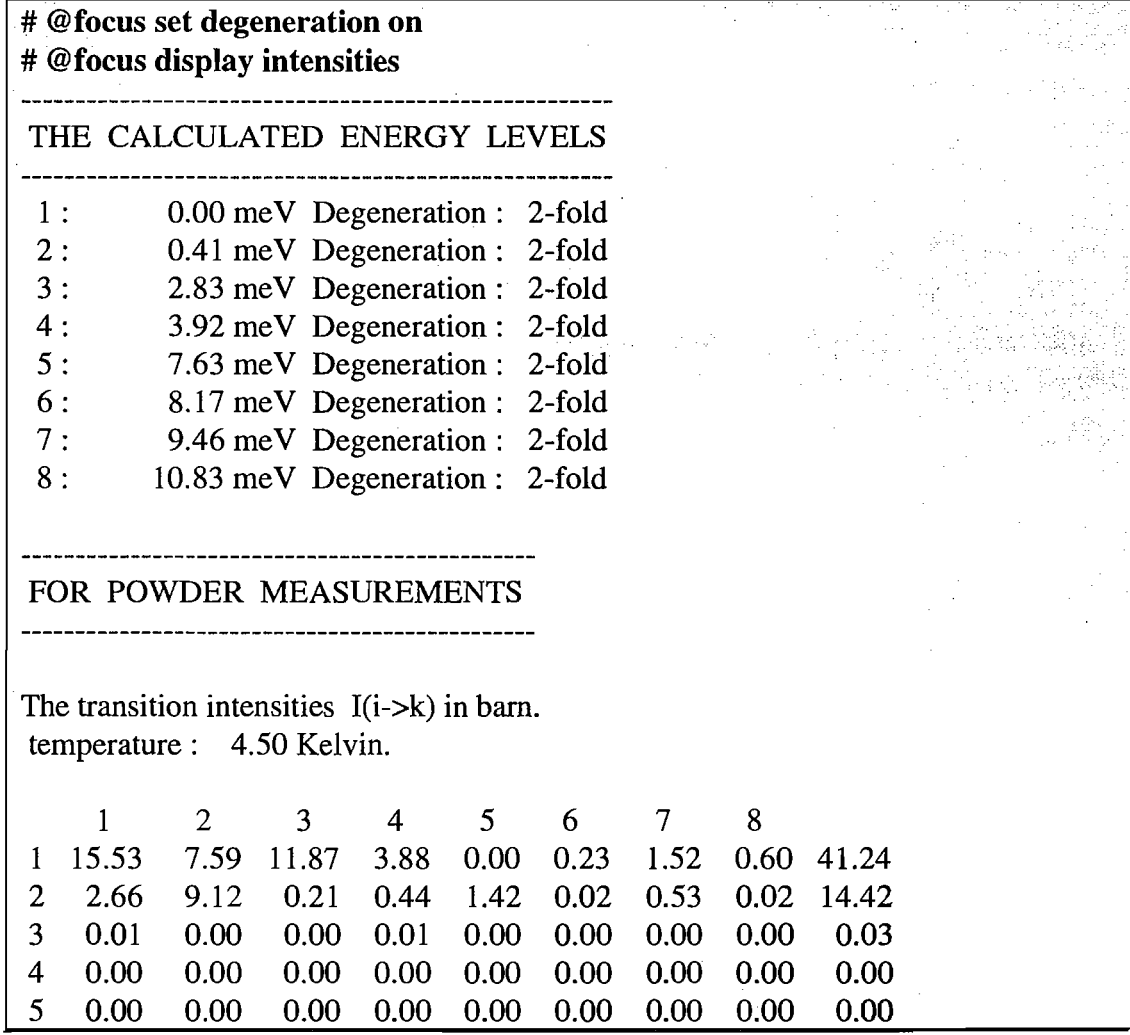

Continued on next page.

 $0.00$  $0.00$  $0.00$  $0.00 \quad 0.00 \quad 0.00 \quad 0.00$  $0.00$  $0.00$  $6<sup>1</sup>$  $0.00\quad 0.00\quad 0.00$  $\tau$  $0.00$  $0.00<sub>1</sub>$  $0.00$  $0.00$ 0.00  $0.00$  $8 - 0.00$  $0.00$  $0.00$   $0.00$   $0.00$   $0.00$   $0.00$  $0.00$  $0.00$ With const :=  $4*pi*(1/2*r0*g)**2$  we may write :  $I(i-k) = const * exp(-E(i)/T)/Z(T) * |*i*|t|k>|**2.$ For each row the sum of the columns is equal to:  $2/3$ \*j\*(j+1)\*const\*exp(E(i)/T)/Z(T). Summing additionally over all rows, we get the total scattered magnetic intensity to:  $2/3$ \*const\*j\*(j+1): 55.70 barn.  $\#$ 

The calculated crystal electric field energy levels and transition intensities of Er3+ at a temperature of 4.5 Kelvin. The paramter settings are described in the command explanation of @focus display excitation.

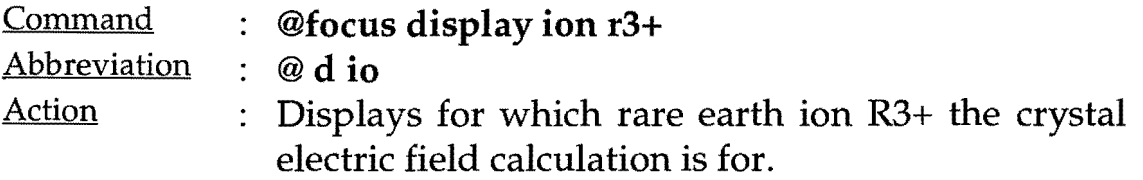

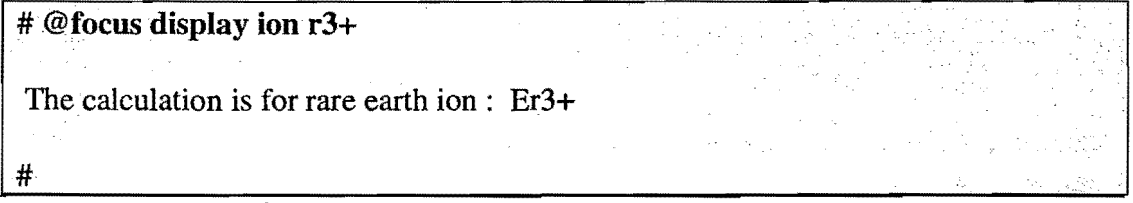

The calculation is for Er3+.

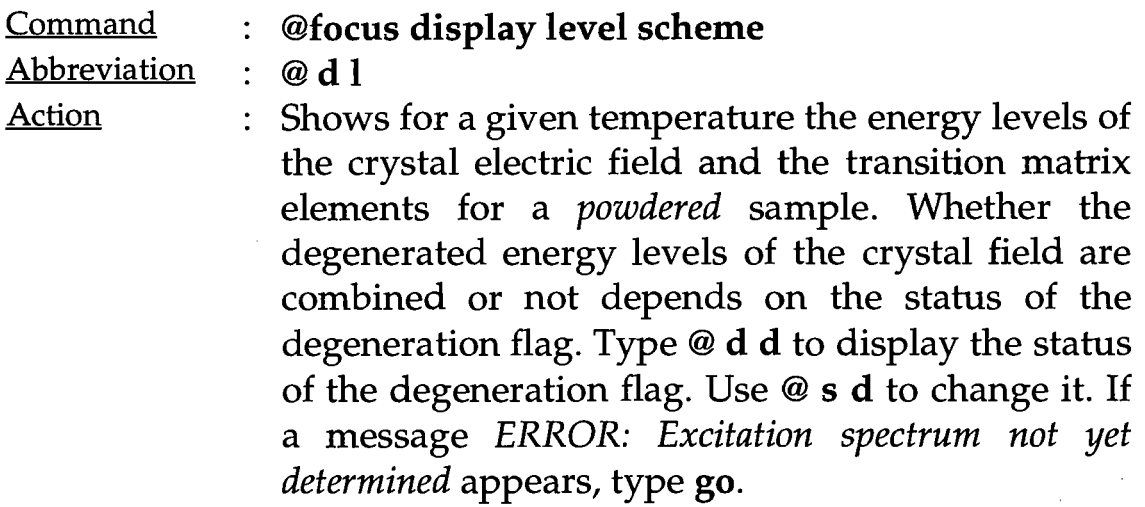

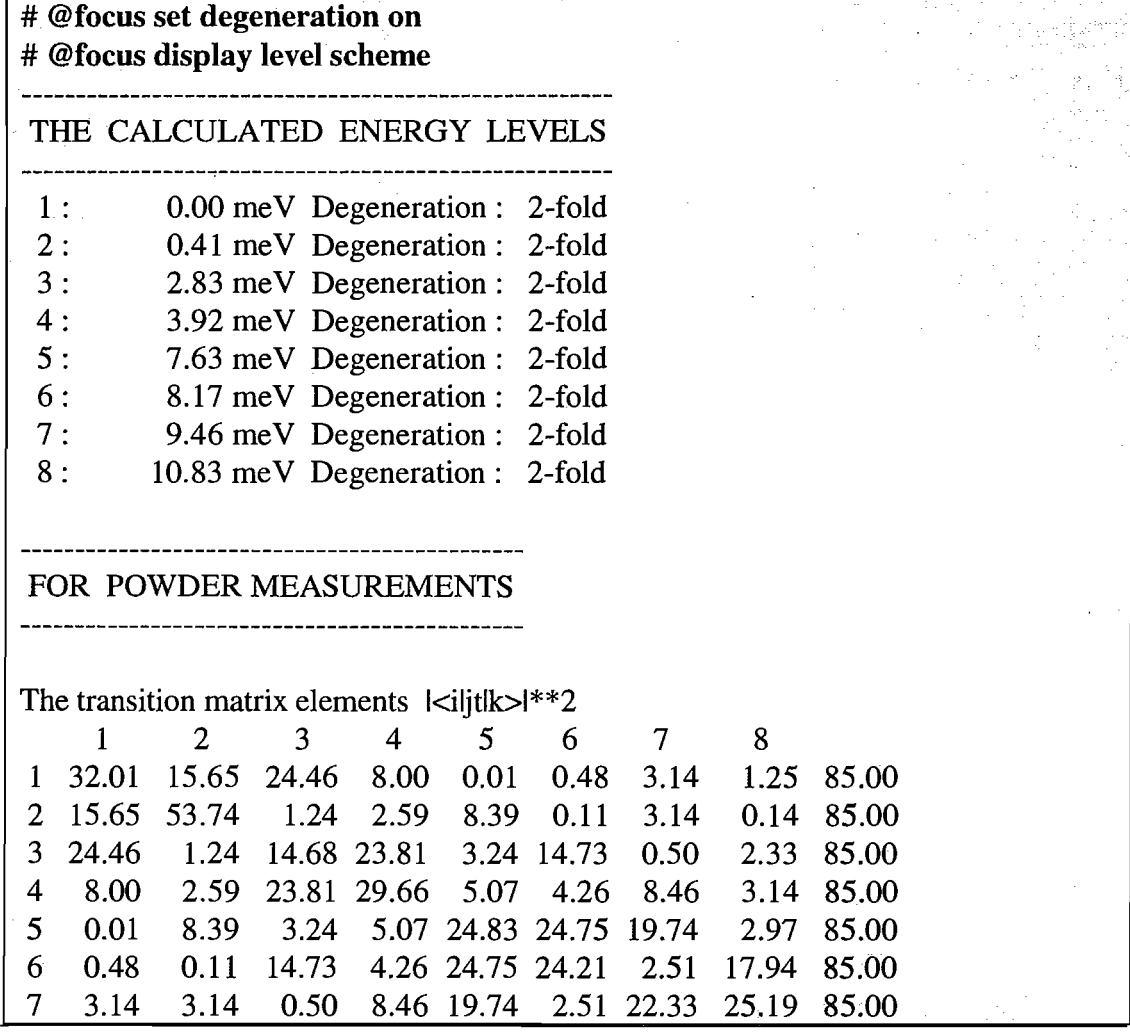

Continued on next page.

 $\overline{8}$  $1.25$ 2.33 3.14 2.97 17.94 25.19 32.06 85.00  $0.14$ The sum of each row I is:  $2/3$ \*j\*(j+1)\*n\_i n\_i is the degeneration of the energy level i which belongs to the row I. See above : THE CALCULATED ENERGY LEVELS for the convention of labeling of the energy levels.  $\#$ 

The calculated crystal electric field energy levels and transition matrix elements for a powdered sample of Er3+ at a temperature of 4.5 Kelvin. The parameter settings are described in the command explanation @focus display excitation.

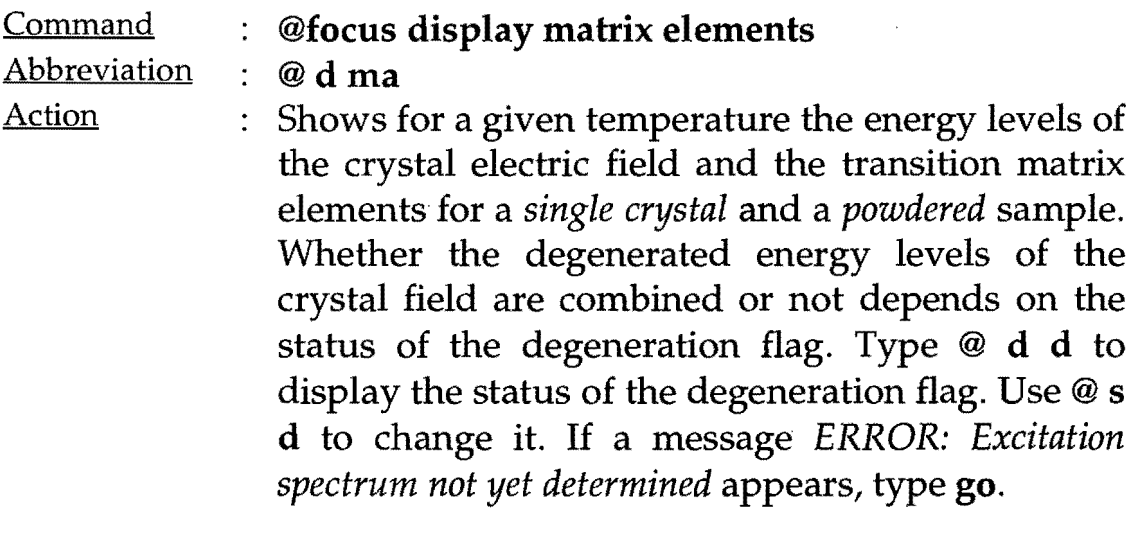

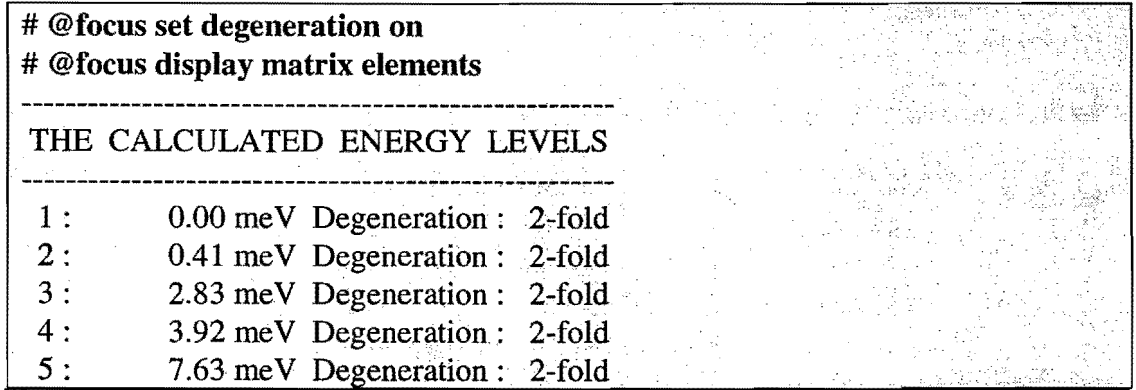

Continued on next page.

 $\mathcal{A}$ 

 $\bar{\star}$ 

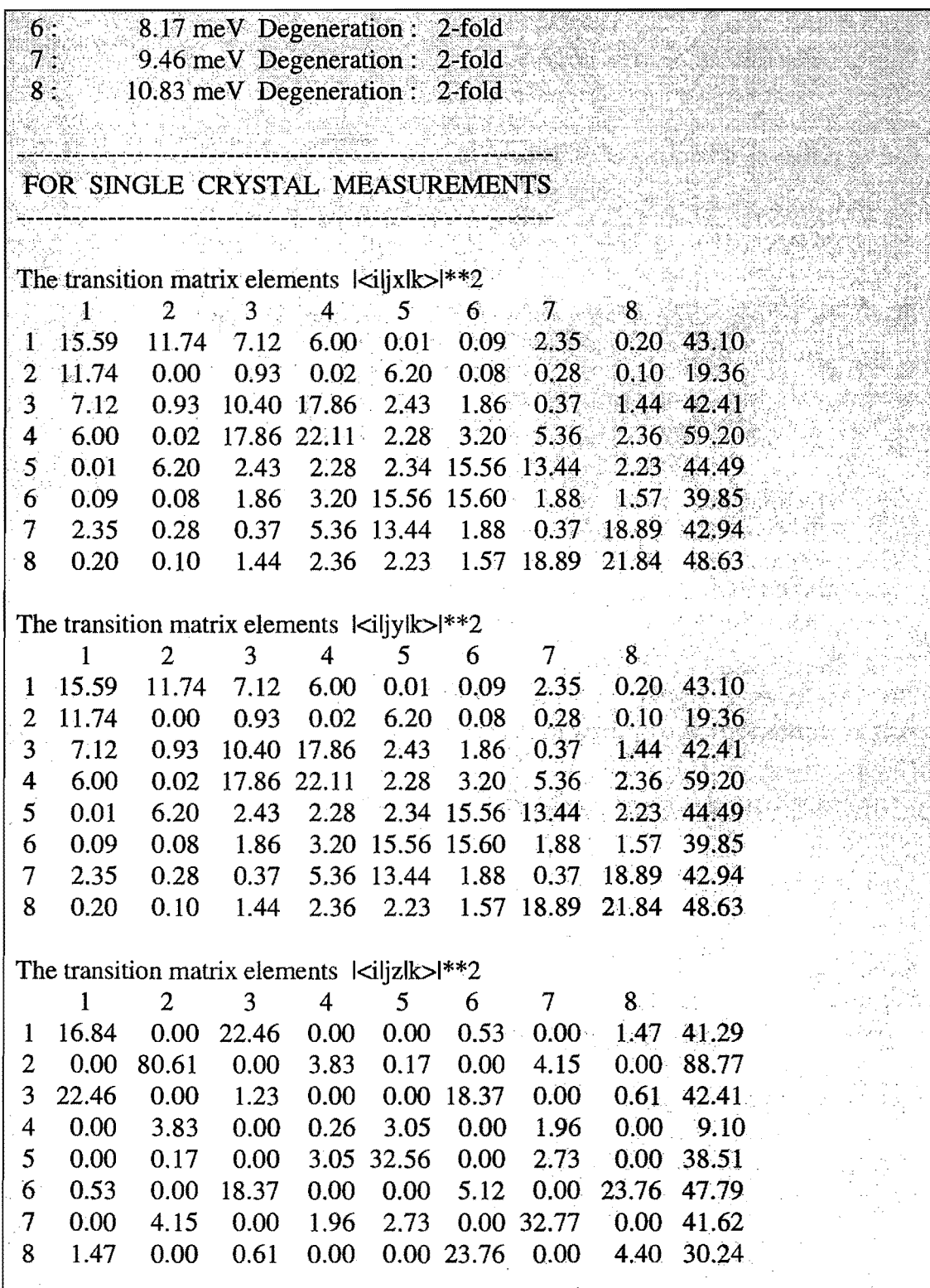

Continued on next page.

 $\ddot{\phantom{1}}$ 

 $\mathcal{L}_{\mathcal{A}}$ 

 $\sim$ 

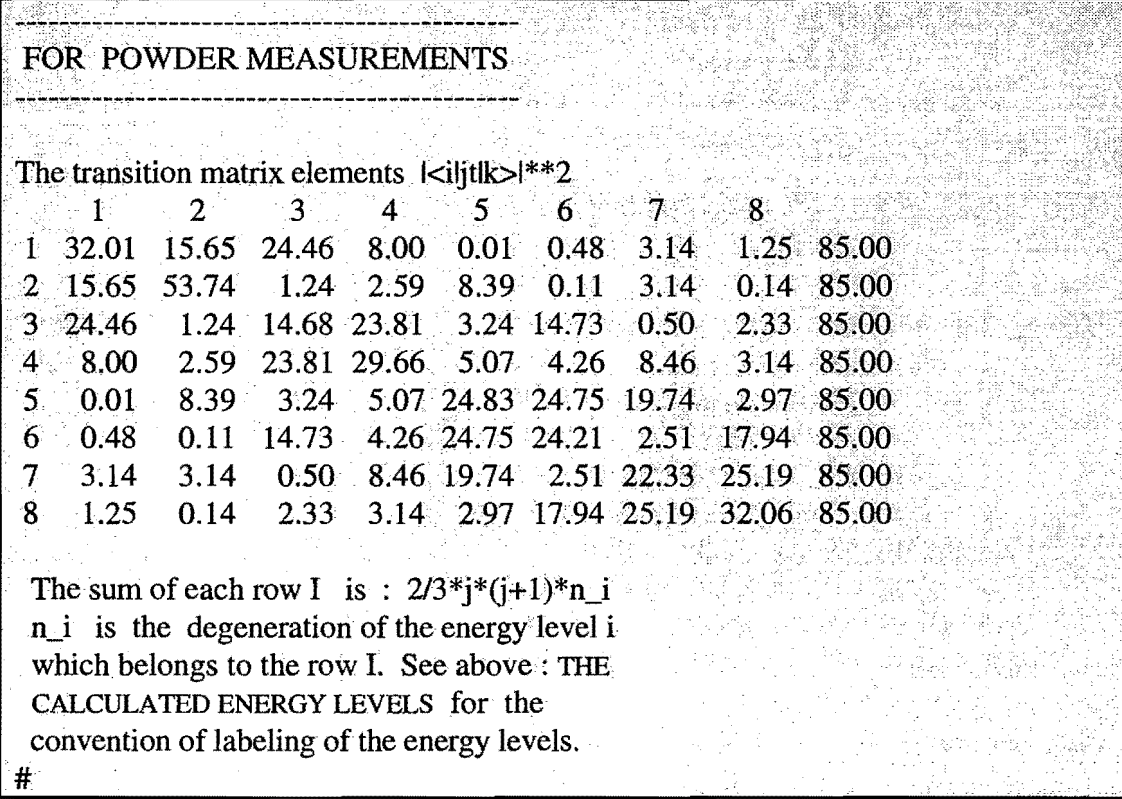

The calculated crystal electric field energy levels and transition matrix elements for a single crystal or powdered sample of Er3+ at a temperature of 4.5 Kelvin. The parameter settings are described in the command explanation @focus display excitation.

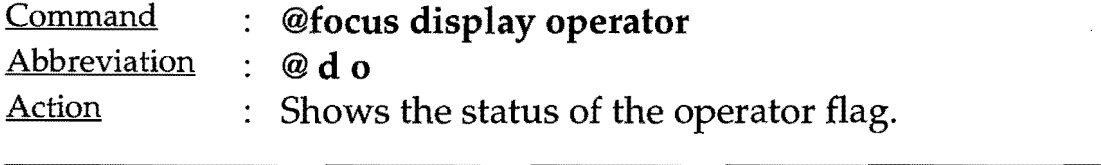

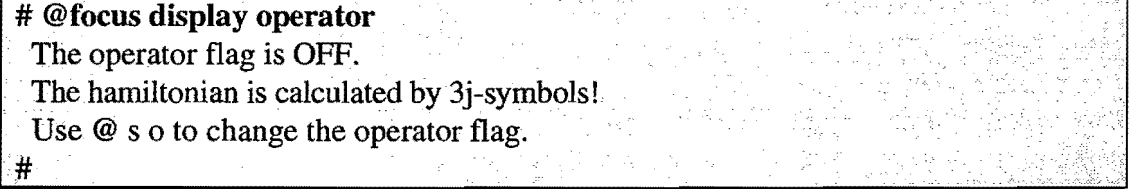

Output if the operator flag is off.

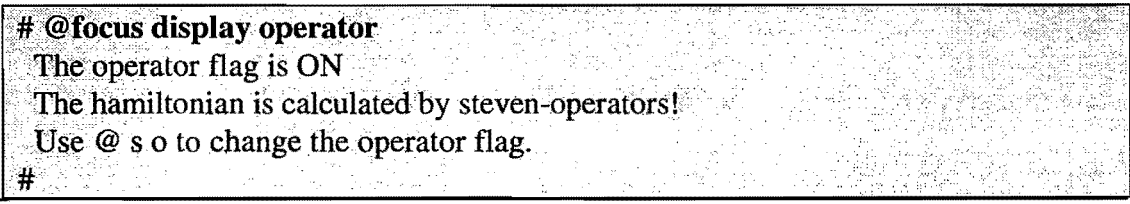

Output if the operator flag is on.

Command : @focus display moment

 $Abbreviation$  : @dmo

Action : Shows the calculated rare earth moment for a given temperature. The position of the magnetic moment within the  $x-$ ,  $y-$  and  $z$ -axis depends on the values of the three Euler-angles  $\alpha$ ,  $\beta$  and  $\gamma$ . The z-axis is always the axis of quantization. The easierst wavefunctions will be achieved for a zaxis lying on the magnetic moment.

If a message *ERROR: Excitation spectrum not yet determined* appears, type go.

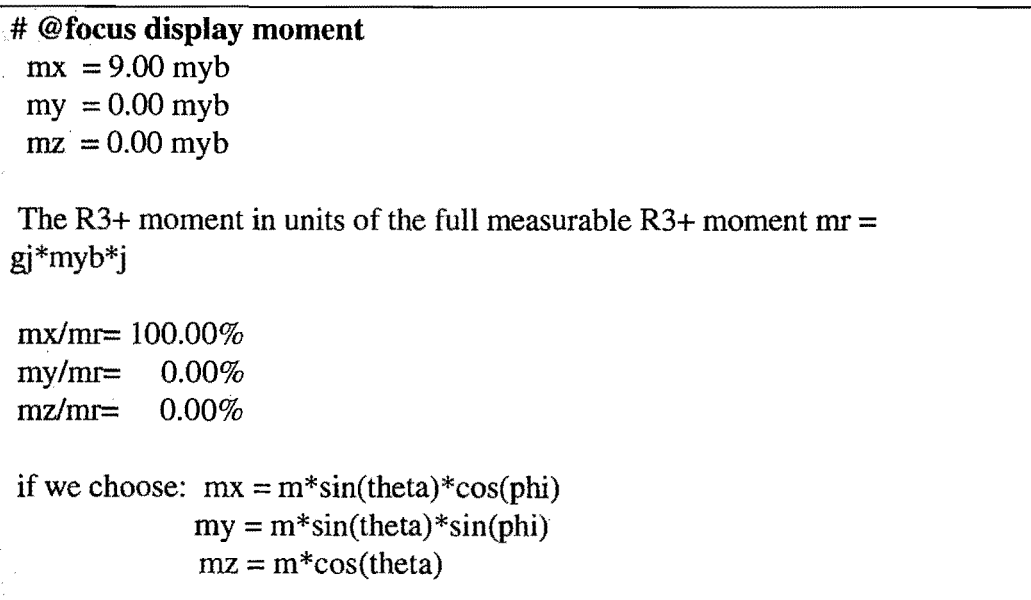

Continued on next page.

we find: ି ।  $\mathbf{O}$  $m=$  $9.00$  myb theta =  $90.00$  phi =  $0.00$ The x-, y- and z-axes are defined by the Euler-angles alpha, beta and gamma Type  $@d$  a to show what values they have. #

The full magnetic moment of Er3+ is in x-direction for a magnetic field in x-direction and vanishing crystal field parameters. The Euler-angles  $\alpha$ ,  $\beta$  and  $\gamma$  are all zero.

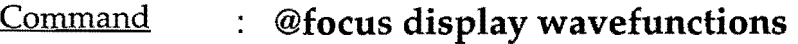

 $Abbreviation$  : @dw

Action : Shows the calculated wavefunctions of the rare earth ion. Remarkable is however that the easierst wavefunctions are achieved for a quantization axis (z-axis) lying parallel to the magnetic moment. Type  $@$  d **mo** to find out what position the magnetic moment in the  $(x, y, z)$  frame has. For a non vanishing moment set the Euler-angles  $\alpha$ ,  $\beta$ and  $\gamma$  to reasonable values. Whether the degenerated energy levels of the

crystal field are combined or not depends on the status of the degeneration flag. Type @ d d to display the status of the degeneration flag. Use @ s d to change it. If a message *ERROR: Excitation spectrum not yet determined* appears, type go.

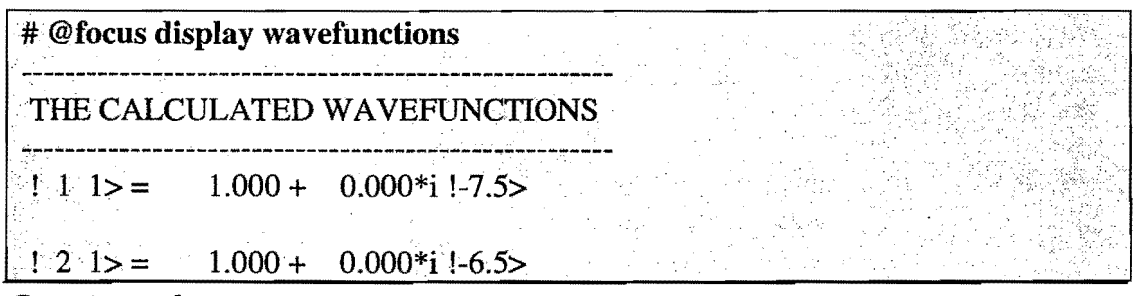

Continued on next page.

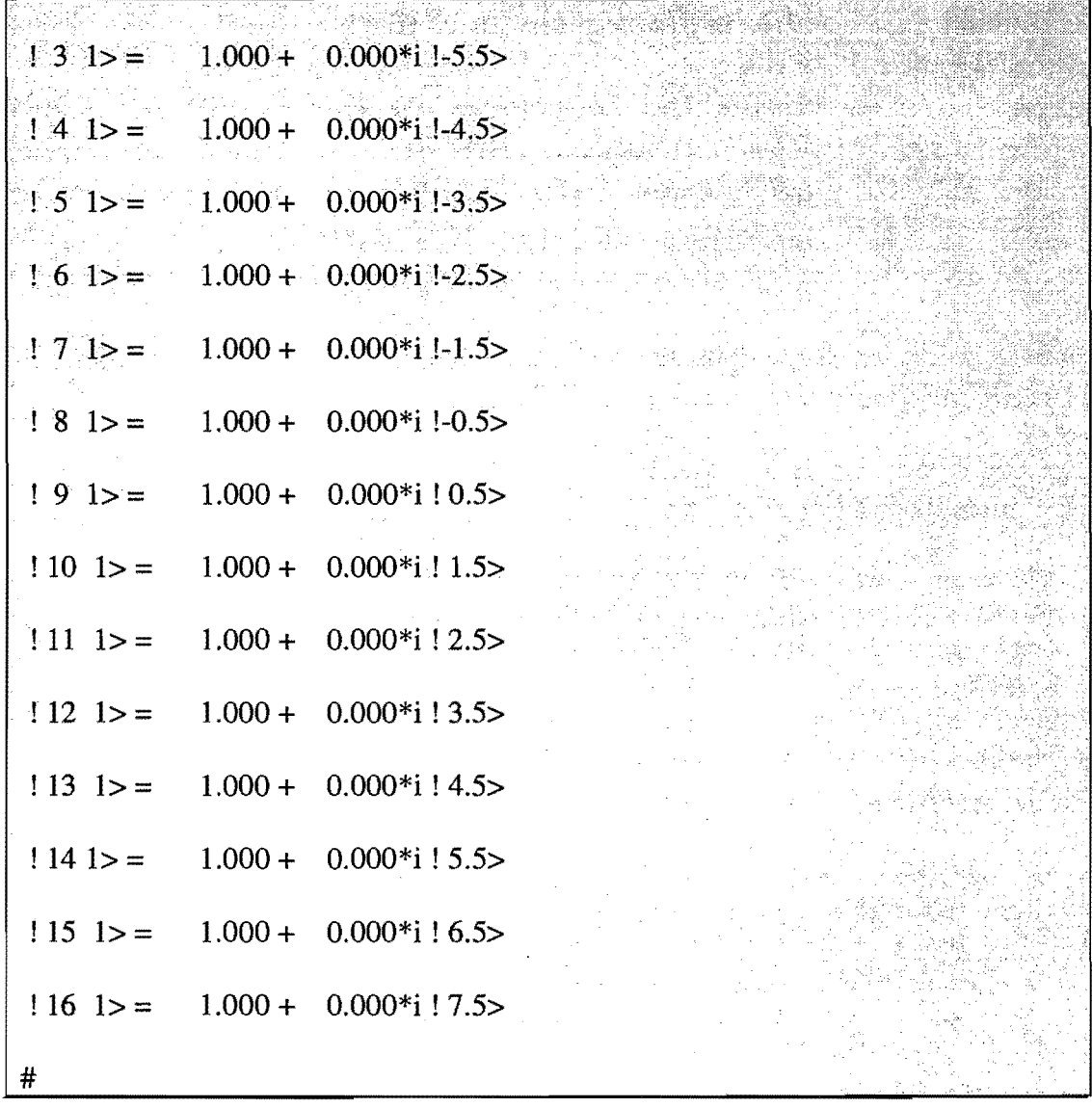

The wavefunctions of Er3+ for a magnetic field in [010]-direction and vanishing crystal field parameters. The magnetic moment has the same direction as the magnetic field. If the Euler-angles are chosen to  $\alpha = 0^{\circ}, \beta = -90^{\circ}$  and  $\gamma = 0^{\circ}$  then the quantization axis will be the b-axis and the wavefunctions are the pure Zeeman levels. **Remark:** read  $(a+b^*i)!$  n> for  $a+b^*i!$  n>.

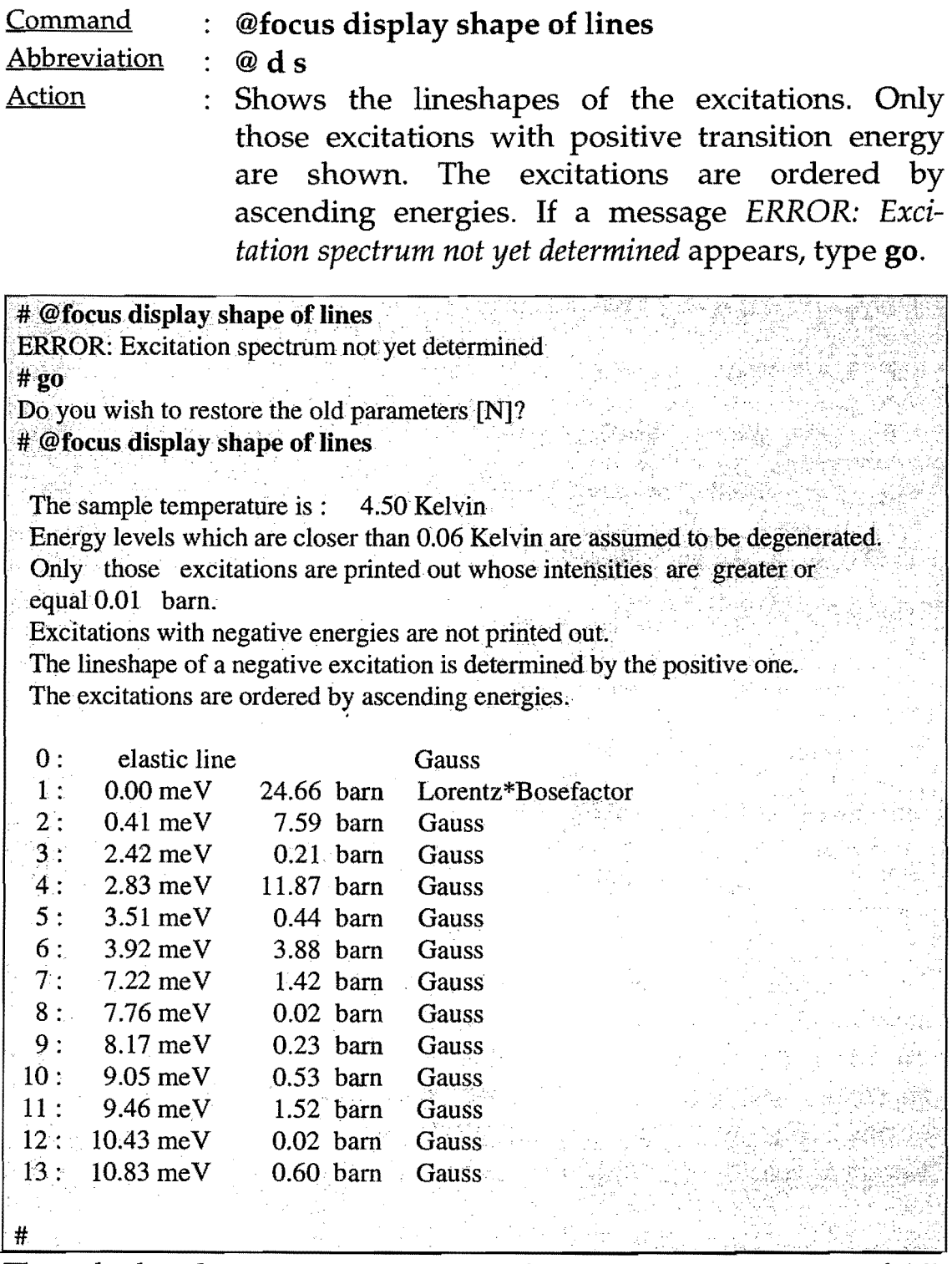

The calculated excitation spectrum of Er3+ at a temperature of 4.5 Kelvin. For the parameter settings look to @focus display excitations.

## **Monte-Carlo commands provided by FOCUS**

The Monte-Carlo commands provided by FOCUS should help to find reasonable starting parameters if there are none existing by physical reasons or other measurements. Actually, the FOCUS command @focus montecarlo new (or @ m n) generates random values of all those parameters which have been previously limited by a lower and an upper limit. Remember that the MULTI\_FRILLS command limit  $[n1 n2-n3...]$  (or  $l [n1 n2-n3...]$ ) supports this task. In addition make sure that all parameters which should be varied by Monte-Carlo are not fixed. If so, use the MULTI\_FRILLS command clear parameter ( or c p [n1 n2-n3 ...] ) to free those parameters you are interested in. After typing @ m n the user is asked for the number of Monte-Carlo steps and for the maximum  $\chi^2$  which should be considered. FOCUS 1.0 will store the best 100 parameter sets which are ordered by ascending  $\chi^2$  values and labed by their position in the  $\chi^2$  - list. If you want to display the  $\chi^2$ values which have actually been found by Monte-Carlo, use the @focus montecarlo display (or @ m d) command. A quick view how those parameter sets fit to the experimental neutron data is achieved by the @focus montecarlo plot  $[n1 n2-n3...]$  (or @ m p [n1 n2-n3 ...]) command. If you are interested in a special Monte-Carlo parameter set for further fitting, you can load the parameter set by typing @focus montecarlo load [n1] (or @ m l [n1]).

How does the Monte-Carlo simulation work in detail? All limited parameters are transformed to angles with values between  $[0,\pi]$ . These angles are then varied randomly. For more details see Appendix: *Monte-Carlo on n parameters with finite boundaries.* 

If you have no idea what the limits of the magnetic field or crystal field parameters might be, it is recommended by the author to alter to the (x,R)-parameter scheme (see Appendix: *The n-dimensional spherical parameters)* first. Use the @focus alter parameter xR (or  $\mathcal{Q}$  a  $\mathbf{p}$  x ) command. As this transformation will affect the magnetic

field and crystal electric field parameters only, make sure that at least one of those parameters are not fixed. If the transformation to the (x,R)-parameter scheme is successful, the n unlimited parameters will be transformed to  $n-1$   $x_i$  parameters with finite boundaries of -1 and 1, and one unlimited R parameter which represents the over-alI-splitting of the excitation spectrum. Mter some Monte-Carlo runs it is not difficult to get a feeling what the upper and the lower limit of the R parameter is.

Command : @focus montecarlo Abbreviation : @ m Action : An entry to all montecarlo commands.

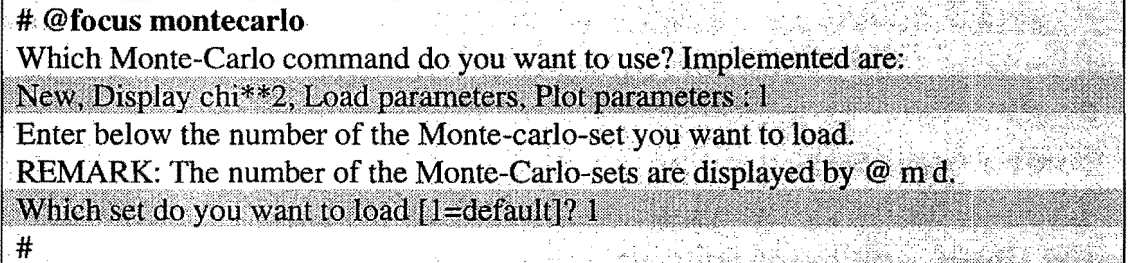

After calling the entry command @focus montecarlo (or  $@$  m), the user is asked for a further specification what Monte-Carlo command he wants to use. In the example above the command @focus montecarlo load (or  $\omega$  m 1) command was called by choosing I for load.

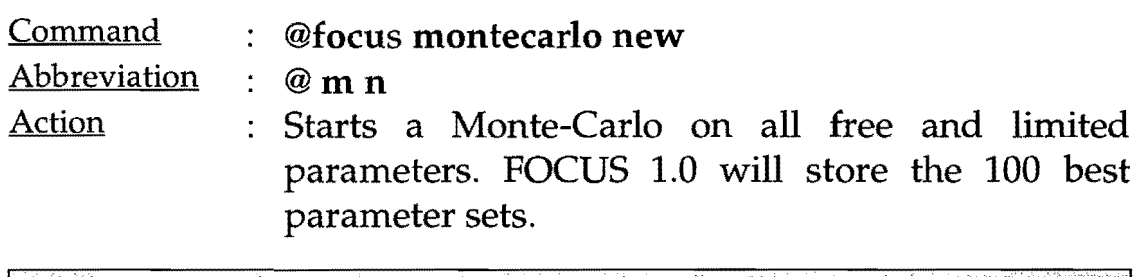

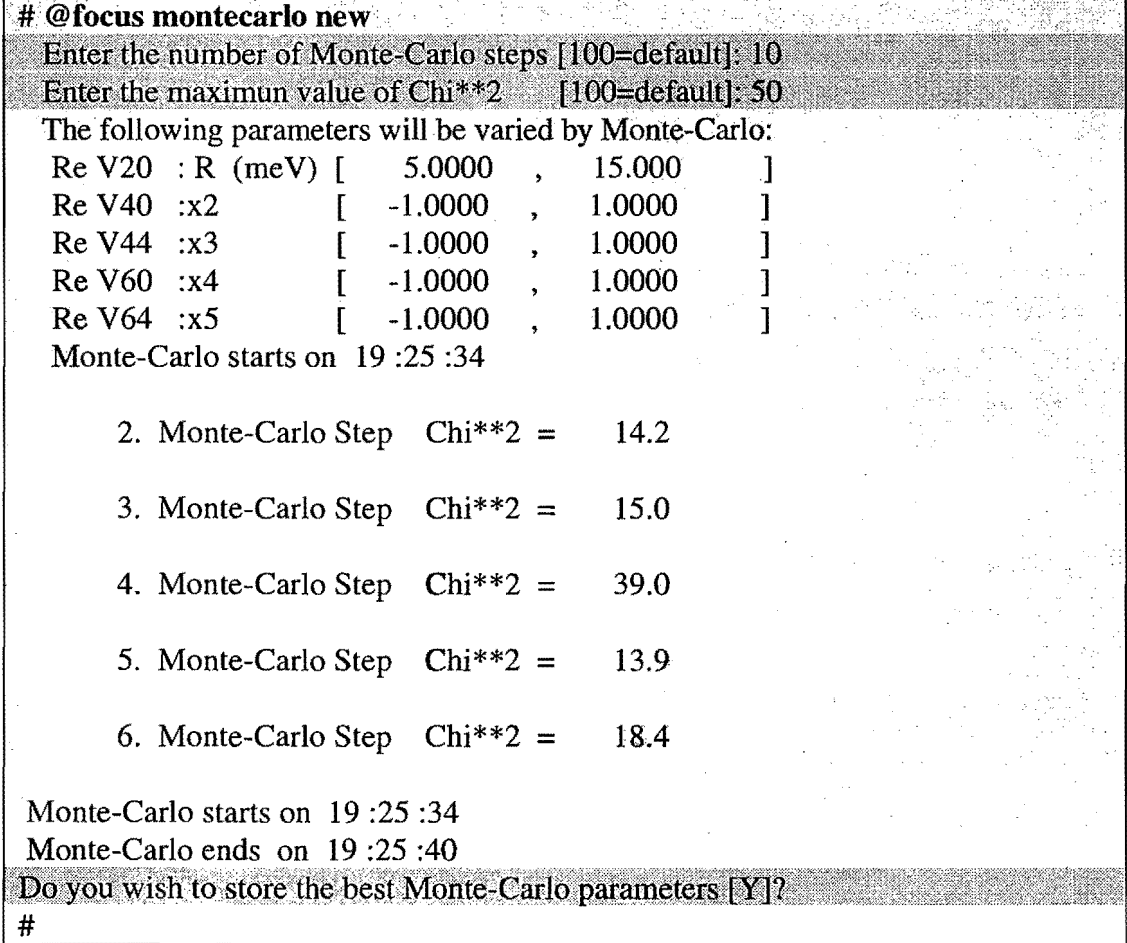

After calling the Monte-Carlo command @focus **montecarlo new**  (or @ m n), the user is asked for the number of Monte-Carlo steps and for the maximum of  $\chi^2$  which should be considered.

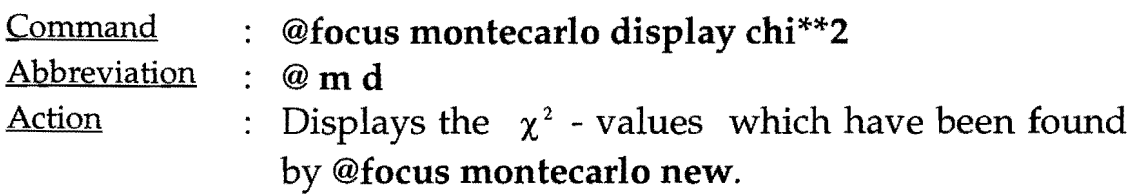

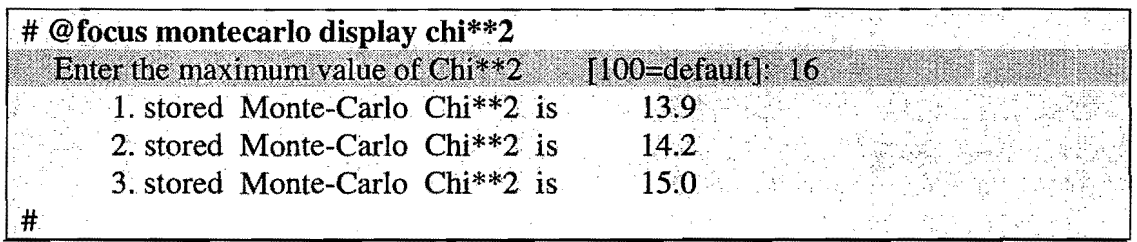

The Monte-Carlo command @focus montecarlo display chi\*\*2 or (@ m d) is used for displaying all parameter set numbers up to a  $\chi^2$  - value of 16.0. In this example there are only three parameter sets which fulfill this restriction. The parameter set number are 1 3, respectively.

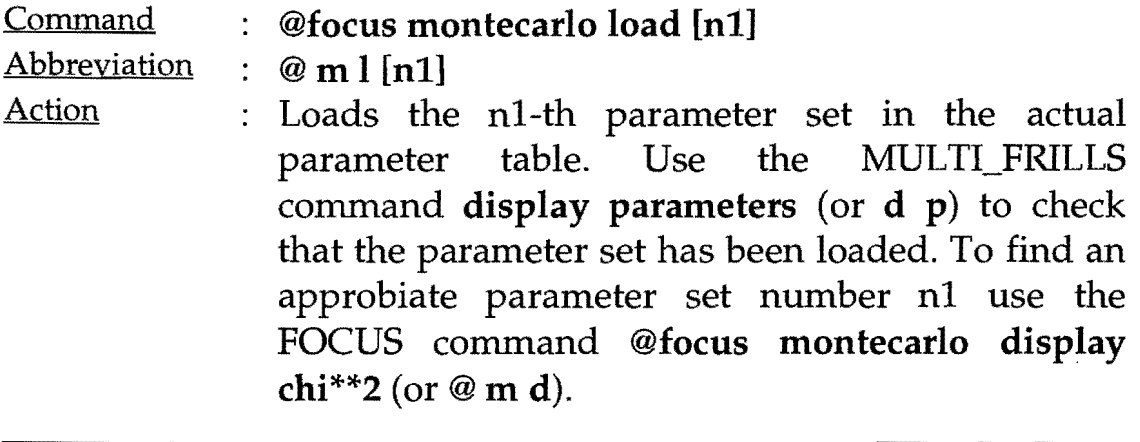

# @focus montecarlo load 5<br>#

The Monte-Carlo command @focus montecarlo load 5 loads the fifth parameter set to the actual parameter table.

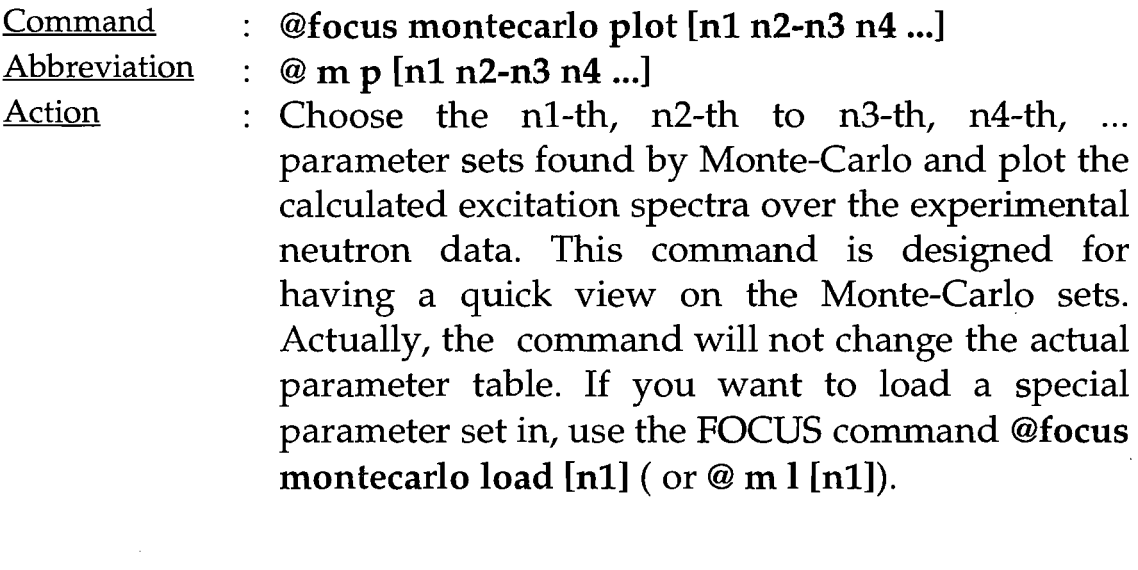

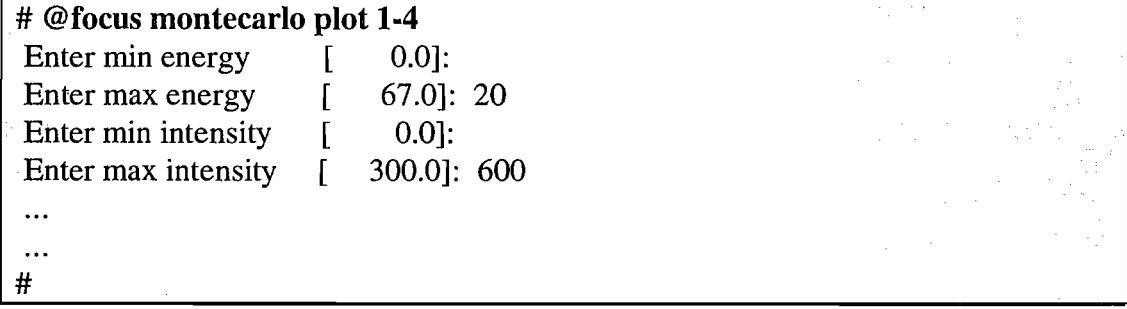

Plot the calculated excitation spectra of the first four Monte-Carlo parameter sets over the experimental neutron data.

 $\hat{\mathcal{A}}$ 

 $\mathcal{A}^{\mathcal{A}}$ 

j

 $\hat{\mathcal{A}}$ 

50

 $\label{eq:3.1} \begin{split} \mathcal{L}(\mathcal{A},\mathcal{A})&=\mathcal{L}(\mathcal{A},\mathcal{A})\otimes\mathcal{L}(\mathcal{A})\otimes\mathcal{L}(\mathcal{A})\otimes\mathcal{L}(\mathcal{A})\otimes\mathcal{L}(\mathcal{A})\otimes\mathcal{L}(\mathcal{A})\otimes\mathcal{L}(\mathcal{A})\otimes\mathcal{L}(\mathcal{A})\otimes\mathcal{L}(\mathcal{A})\otimes\mathcal{L}(\mathcal{A})\otimes\mathcal{L}(\mathcal{A})\otimes\mathcal{L}(\mathcal{A})\otimes\$ 

 $\mathcal{A}^{\mathcal{A}}$ 

# **MULTI FRILLS Commands**

This section gives only a short survey over the possible MULTI\_FRILLS commands because a MULTI\_FRILLS manual will be available soon. The word MULTI\_FRILLS stands for MULTIple Fitting of Results Interactively by Least Squares and allows therefore a simultaneously fitting of multiple spectra. FOCUS Version 1.0 does not support multiple spectra fitting. Type **help** (or just h) at the # prompt to show all the implemented MULTI\_FRILLS commands.

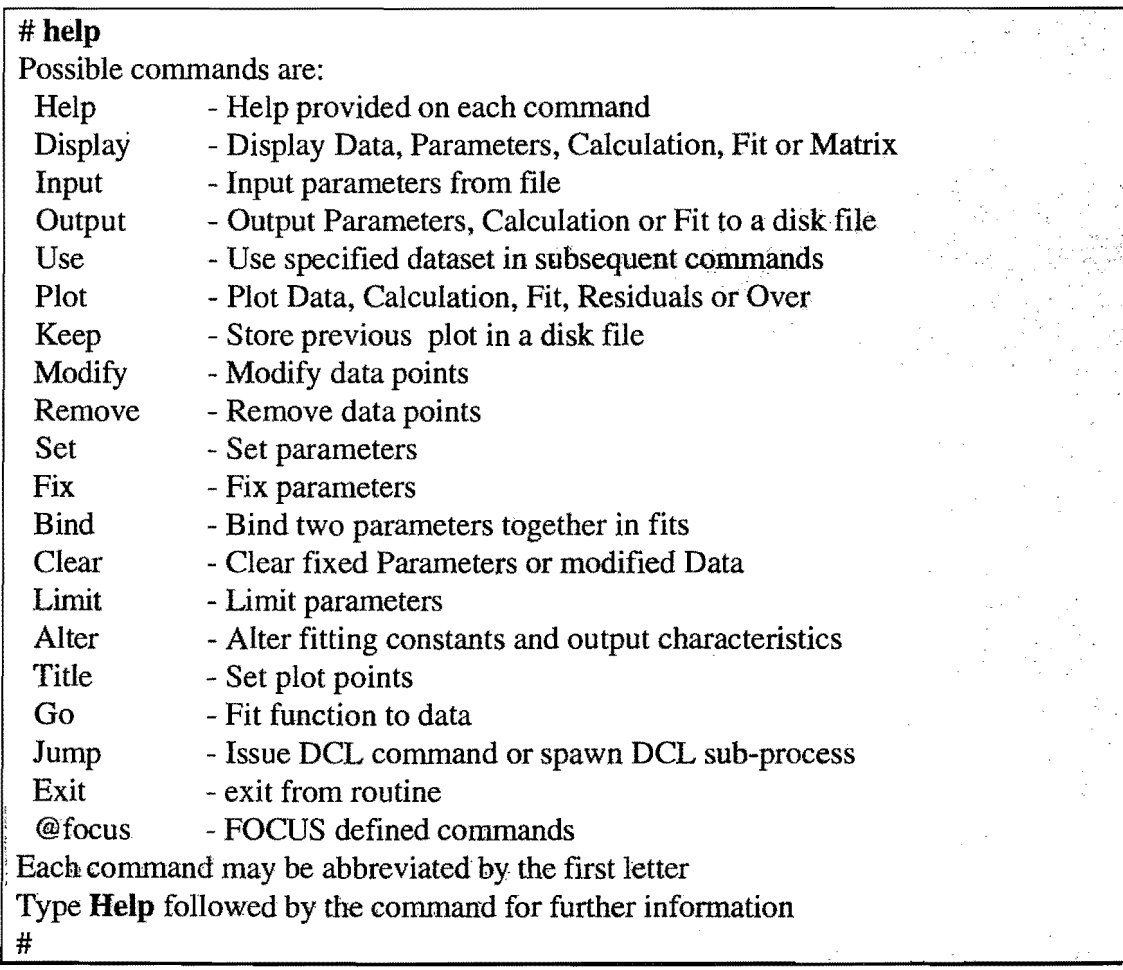

You will found no description of the command @focus in the MULTI\_FRILLS manual, because it has been defined by FOCUS itself to have an entry to FOCUS defined commands.

#### **References**

R Osborn, *FRILLS: an interactive Least-Square Fitting Package,*  Rutherford Appleton Laboratory report RAL-91-011, January 1991

R Osborn and T G Perring, *MULTI\_FRILLS :an interactive Least-Square Fitting Package,* Rutherford Appleton Laboratory preprint, March 1995

# **Appendix**

#### **The hamiltonians used in FOCUS**

FOCUS calculates the crystal electric field in two different ways. The first method uses Stevens' operator-equivalents while the second method applies 3*j*-symbols. However, both methods should give exact the same result. Implementation of both provides therefore an easy check of the CEF calculation. The total hamiltonian  $\hat{H}$  is a sum of three terms

> $\hat{H} = \hat{H}$ CEF +  $\hat{H}$ EXT +  $\hat{H}$ MOL  $\hat{H}_{EXT}=\mathbf{\mu}_{B+}\bm{g}_J\cdot\mathbf{B}_{\mathbf{EXT}}\cdot\hat{\mathbf{J}}$  $\hat{H}_{MOL} = 2 \cdot \mu_B \cdot (g_J - 1) \cdot B_{MOL} \cdot \hat{\mathbf{J}}$ .

 $\hat{H}_{EXT}$  and  $\hat{H}_{MOL}$  are magnetic field contributions due to an external and a molecular magnetic field coupling to the total angular momentum J of a rare earth 3+ ion. The following crystal eletric field hamiltonian  $\hat{H}_{CEF}$  is used in Stevens' operator-equivalent notation

$$
\langle JM \left| \hat{H}_{CEF} \right| JM' \rangle = \sum_{k=2,4,6} B_{k0} \cdot \langle JM \left| \hat{O}_{k0}(J) \right| JM' \rangle + \frac{1}{2} \sum_{k=2,4,6} \sum_{\substack{q=-k \ q \neq 0}}^{k} B_{kq}^* \cdot \langle JM \left| \hat{O}_{kq}(J) \right| JM' \rangle
$$

where the  $B_{kq}$  are complex crystal field parameters and the  $\hat{O}_{kq}(\mathbf{J})$ are the full Stevens' operator-equivalents. The sum over q only takes those values which are not forbidden by the point symmetry of the rare earth ion. In the notation of 3j-symbols the crystal electric field hamiltonian  $\hat{H}_{CEF}$  has a different form

$$
\langle JM|\hat{H} \text{cer}|\, JM\, \rangle = \sum_{k=2,4,6} \sum_q D^*_{kq}\cdot (-1)^{J-M}\cdot \begin{pmatrix} J & k & J \\ -M & q & M \end{pmatrix} \cdot \langle J||\hat{C}_k(\mathbf{J})||J\rangle\,.
$$

Again the  $D_{kq}$  are complex crystal field parameters and the sum over q is taken over all values between -k and k which are not forbidden by the point symmetry of the rare earth ion. Both the  $D_{kq}$ and the *Bkq* are connected via the equations

$$
B_{k0} = D_{k0} \cdot \varepsilon_{k0} \cdot \omega_{k0} \quad \text{for } q = 0
$$
  

$$
B_{kq} = 2 \cdot D_{kq} \cdot \varepsilon_{kq} \cdot \omega_{kq} \quad \text{for } q \neq 0
$$

and the reduced matrix elements is

$$
\langle J||\hat{C}_k(\mathbf{J})||J\rangle = \frac{1}{2^k} \cdot \sqrt{\frac{(2J+k+1)!}{(2J-k)!}}.
$$

#### **References**

For the definition of the full Stevens' operator-equivalents  $\hat{o}_{kq}(\mathbf{J})$ and the constants  $\varepsilon_{kq}$  and  $\omega_{kq}$  look to (and references therein) :

P Hoffmann, *Generalization of Stevens' operator-equivalent method,* J. Phys. A: Math. Gen. 24 (1991) 35-44

The calculation of 3j-symbols is described in:

A Lindner, *Drehimpulse in der Quantenmechanik,* Teubner Studienbuecher Physik, Stuttgart 1984, ISBN 3-519-03061-6, page 39 ff

M Rotenberg, *The 3j and 6j Symbols,* Cambridge, MA: MIT Press 1959

#### **The rotation of the crystal electric field hamiltonian**

The crystal electric field hamiltonian in the fixed crystallographic (single crystal) system with the axis abc may be written to

$$
\hat{H} = \sum_{k,q} F_{kq}^* \cdot \hat{C}_{kq}
$$

where both the  $F_{kq}$ , the multiple moments of the crystal electric field (i.e. crystal field parameters) and the  $\hat{c}_{kq}$  which are tensor operators of order k, are defined in the fixed crystallographic system of the single crystal. A Rotation

$$
\hat{R}(\alpha\beta\gamma) = \exp(-i\cdot\alpha\cdot\hat{\mathbf{J}}_c)\cdot\exp(-i\cdot\beta\cdot\hat{\mathbf{J}}_b)\cdot\exp(-i\cdot\gamma\cdot\hat{\mathbf{J}}_c)
$$

of the crystal electric field hamiltonian by the three Euler-angles  $\alpha$ ,  $\beta$  and  $\gamma$  yields new crystal field parameters  $F_{kq}$  and new tensor operators  $\hat{C}_{kq}$ 

$$
\hat{R}(\alpha\beta\gamma)\cdot\hat{H}\cdot\hat{R}(\alpha\beta\gamma)^{-1}=\hat{H}^{\prime}=\sum_{k,q'}F^{\prime\,\ast}_{\ kq'}\cdot\hat{C}^{\prime}_{\ kq'}.
$$

The  $F'_{kq'}$  are now the multiple moments of the crystal electric field in the rotated system with the axis  $x \, y \, z$ . They are connected to the  $F_{kq}$  by the equation

$$
{F'}_{kq'}^* = \sum_{q=-k}^k F_{kq}^* \cdot D_{q'q}^{(k)}(\alpha \beta \gamma).
$$

For the rotation matrix  $D_{q,q}^{(k)}(\alpha\beta\gamma)$  the following equation holds

$$
D_{q'q}^{(k)}(\alpha\beta\gamma) = \exp(-i\cdot\alpha\cdot q')\cdot d_{q'q}^{(k)}(\beta)\cdot \exp(-i\cdot\gamma\cdot q)
$$

where the reduced functions  $d_{q'q}^{(k)}(\beta)$  can be calculated by

$$
d_{q'q}^{(k)}(\beta) = \sqrt{\frac{(k+q')!(k-q')!}{(k+q)!(k-q)!}}
$$
  
 
$$
\times \sum_{n} (-1)^{k-q-n} {k-q \choose n} {k+q \choose k-q-n} \cos^{2n+q'+q} \frac{\beta}{2} \sin^{2k-2n-q-q'} \frac{\beta}{2}
$$

with n fulfilling  $\max\{0, -(q+q')\} \le n \le \min\{k-q, k-q'\}$ . Pay attention to the fact that  $d_{q,q}^{(k)}(0)$  is the Kronecker delta funtion  $\delta_{q,q}$ .

For a crystal field spitting within one J-multiplet the tensor operator  $\hat{C}_{kq}$  of rank k is equal to  $\theta_k \cdot \hat{C}_{kq}(\mathbf{J})$ . Where  $\hat{C}_{kq}(\mathbf{J})$  is an operator-equivalent and the  $\theta_k$  are the operator-equivalent factors  $\theta_2$ ,  $\theta_4$  and  $\theta_6$  well known as the Stevens' factors  $\alpha_1$ ,  $\beta_1$  and  $\gamma_1$ . Stevens' operator-equivalent  $\hat{O}_{kq}(J)$  and the  $\hat{C}_{kq}(J)$  are connected by  $\hat{C}_{kq}(\mathbf{J})=\varepsilon_{kq}\cdot\omega_{kq}\cdot\hat{O}_{kq}(\mathbf{J}).$ 

#### **References**

A Lindner, *Drehimpulse in der Quantenmechanik,* Teubner Studienbuecher Physik, Stuttgart 1984, ISBN 3-519-03061-6, page 39 ff

H A Buckmaster, R Chatterjee, and Y H Shing, phys. stat. sol. (a) **13,** (1972) page 9 ff

## **The rotation of the external magnetic field hamiltonian**

FOCUS rotates simultaneously the external magnetic field and the crystal electric field hamiltonian. The molecular magnetic field is assumed to be parallel to the spin moment and therefore is not influenced by any rotation. The hamiltonian for the external magnetic field can be written to the form

$$
\hat{H}_{EXT} = \mu_B \cdot g \cdot \left[ B_{EXT}^z \cdot \hat{J}^z + \frac{1}{2} \left( B_{EXT}^+ \cdot \hat{J}^- + B_{EXT}^- \cdot \hat{J}^+ \right) \right].
$$

The components of the external magnetic field and the total angular momentum operator are based in the fixed crystallographic (single crystal) system with axis a b c. Now the following identity holds between the total angular momentum operator  $\hat{\mathbf{J}}$  and a tensor operator  $\hat{\mathbf{V}}_{10}$  of rank one

$$
\hat{V}_{10} = \alpha \cdot \hat{J}^{Z}
$$
\n
$$
\hat{V}_{1, \pm 1} = \pm \frac{\alpha}{\sqrt{2}} \cdot \hat{J}^{\pm}
$$

and the constant  $\alpha$  is equal to

$$
\begin{aligned}\n\text{ual to} \\
\alpha &= \sqrt{\frac{3}{J(J+1)(2J+1)}}\n\end{aligned}
$$

The reduced matrix element  $\langle J \mid \hat{V}_1 \mid J \rangle$  is by definition  $\sqrt{3}$ . Rewriting of the hamiltonian in the tensor operator scheme gives

$$
\hat{H} \exp \left[ -\mu \mathbf{B} \cdot \mathbf{g} \right] \cdot \sum_{q} M_{1q} \cdot \hat{V}_{1q}
$$
\n
$$
M_{1, \pm 1} = \mp \frac{1}{\alpha \sqrt{2}} B_{\text{EXT}}^{\mp}
$$
\n
$$
M_{10} = \frac{1}{\alpha} B_{\text{EXT}}^{\text{Z}}
$$

57

 $\hat{\mathcal{L}}(\hat{\mathcal{L}})$  . The second component constraints

A rotation of the hamiltonian leads to new tensor operators of rank one with different magnet field components *M;q'* 

$$
\hat{R}(\alpha\beta\gamma)\cdot\hat{H}_{EXT}\cdot\hat{R}(\alpha\beta\gamma)^{-1}=\hat{H}_{EXT}=\mu_B\cdot g_J\cdot\sum_q M_{1q'}\cdot\hat{V}_{1q'}.
$$

They are calculated by

$$
M_{1q'}^{\dagger} = \sum_{q=-1}^{1} M_{1q} \cdot D_{q'q}^{(1)}(\alpha \beta \gamma) .
$$

The external magnetic field has in the rotated system the values

$$
B_{\text{EXT}}^{\pm} = \pm \alpha \cdot \sqrt{2} \cdot M_{1,\mp 1}^{\cdot}
$$

$$
B_{\text{EXT}}^{\,z} = \alpha \cdot M_{10}^{\cdot}
$$

### **The transformation to a normalised parameter scheme**

The idea of a normalised parameter scheme is that FOCUS varies a parameter set where all parameter are comparable in size. This is achieved if the hamiltonian has the form

$$
\hat{H} = \hat{H}_{CEF} + \hat{H}_{EXT} + \hat{H}_{MOL}
$$
\n
$$
\hat{H}_{CEF} = \sum_{k=2,4,6} V_{k0} \cdot \frac{\hat{O}_{k0}(J)}{|| \operatorname{Re}(\hat{O}_{k0}(J)) ||} + \frac{1}{2} \sum_{k=2,4,6} \sum_{q=1}^{k} V_{kq}^{*} \cdot \frac{\hat{O}_{kq}(J)}{|| \operatorname{Re}(\hat{O}_{kq}(J)) ||}
$$
\n
$$
\hat{H}_{EXT} = V_{EXT}^{Z} \cdot \frac{J^{Z}}{|| J^{Z} ||} + V_{EXT}^{+} \cdot \frac{J^{-}}{|| J^{-} ||} + V_{EXT}^{-} \cdot \frac{J^{+}}{|| J^{+} ||}
$$
\n
$$
\hat{H}_{MOL} = V_{MOL}^{Z} \cdot \frac{J^{Z}}{|| J^{Z} ||} + V_{MOL}^{+} \cdot \frac{J^{-}}{|| J^{-} ||} + V_{MOL}^{-} \cdot \frac{J^{+}}{|| J^{+} ||}.
$$

It is not difficult to find out how these new parameters are related to the old ones and is left as an exercise for the reader. However, the normalisation of the full Stevens' operator-equivalents are consistent in the following sense. The crystal electric field hamiltonian may be written to

$$
\hat{H}_{CEF} = \sum_{k=2,4,6} V_{k0} \cdot \frac{\hat{O}_{k0}(J)}{|| \text{ Re}(\hat{O}_{k0}(J)) ||} \n+ \sum_{k=2,4,6} \sum_{q>0} \text{Re}(V_{kq}) \frac{\text{Re}(\hat{O}_{kq}(J))}{|| \text{Re}(\hat{O}_{kq}(J)) ||} + \text{Im}(V_{kq}) \frac{\text{Im}(\hat{O}_{kq}(J))}{|| \text{Re}(\hat{O}_{kq}(J)) ||}
$$

and in fact the equation

$$
|| \text{Re}(\hat{O}_{kq}(\mathbf{J}))|| = || \text{Im}(\hat{O}_{kq}(\mathbf{J}))||
$$

holds. The normalisation by the real part of the **full** Stevens' operator- equivalents ensures a consistent way of normalisation

for all possible point symmetries. The norm used by FOCUS is defined by

$$
||\hat{A}||^2 = \sum_{M=-J}^{J} \sum_{M'=-J}^{J} \frac{|\langle JM|\hat{A}|JM'\rangle|^2}{2J+1}
$$

for an arbitary operator  $\hat{A}$ .

#### **The n-dimensional spherical parameters**

The components  $V_1, \ldots, V_n$  ( $n \ge 1$ ) are assumed to be free and real fitting parameters. FOCUS identifies the  $V_1, \ldots, V_n$  with the normalised parameter mentioned in the last section. The transformation to spherical parameters is done by the equations

> $V_1$  = R sin  $\varphi_n$  sin  $\varphi_{n-1}$  sin  $\varphi_{n-2}$   $\cdots$  sin  $\varphi_3$  sin  $\varphi_2$  $V_2$  = R sin  $\varphi_n$  sin  $\varphi_{n-1}$  sin  $\varphi_{n-2}$   $\cdots$  sin  $\varphi_3$  cos  $\varphi_2$  $V_3$  = R sin  $\varphi_n$  sin  $\varphi_{n-1}$  sin  $\varphi_{n-2}$  ...  $\cos \varphi_3$  $V_{n-2} = R \sin \varphi_n - \sin \varphi_{n-1} - \cos \varphi_{n-2}$  $V_{n-1} = R \sin \varphi_n \cos \varphi_{n-1}$  $V_n = R \cos \varphi_n$

If the radius R is chosen in the way that it can either be positive or negative, then the n-1 angles  $\varphi_2$ , ...,  $\varphi_n$  have values between  $0^\circ$  and 180<sup>0</sup>, only. It follows that  $sin\varphi_i$  is always positive and  $cos\varphi_i$  covers all values between -1 and 1. The sign of R is equal to the sign of  $V_i$  while R itself is equal to  $||V||$ . Here the i-th norm is defined by

$$
\mathbf{V} := (V_1, \dots, V_n)
$$
  

$$
\bigvee_{i=1 \dots n} \|\mathbf{V}\|_{\mathbf{i}} := \sqrt{\sum_{k=1}^i V_k^2}
$$

The radius R is therefore

$$
R = sign(V_1) \cdot ||V||_n
$$

and the n-1 angles  $\varphi_2$ , ...,  $\varphi_n$  are determined by

$$
\bigvee_{\substack{i=2...n\\ \parallel V\parallel_i \neq 0}} \cos \varphi_i = \frac{V_i}{\|V\|_i} \cdot sign(R) \quad \wedge \quad \sin \varphi_i = \frac{\|V\|_{i-1}}{\|V\|_i}.
$$

61

By the last equations we can define  $x_i$  variables by

$$
\bigvee_{i=2...n} x_i := \cos \varphi_i = \frac{V_i}{\|\mathbf{V}\|_i} \cdot sign(R) \in [-1,1].
$$
  

$$
\|\mathbf{V}\|_i \neq 0
$$

The transformation has now the form

$$
V_{1} = R \sqrt{1 - x_{n}^{2}} \sqrt{1 - x_{n-1}^{2}} \sqrt{1 - x_{n-2}^{2}} \cdots \sqrt{1 - x_{3}^{2}} \sqrt{1 - x_{2}^{2}}
$$
  
\n
$$
V_{2} = R \sqrt{1 - x_{n}^{2}} \sqrt{1 - x_{n-1}^{2}} \sqrt{1 - x_{n-2}^{2}} \cdots \sqrt{1 - x_{3}^{2}} x_{2}
$$
  
\n
$$
V_{3} = R \sqrt{1 - x_{n}^{2}} \sqrt{1 - x_{n-1}^{2}} \sqrt{1 - x_{n-2}^{2}} \cdots x_{3}
$$
  
\n
$$
\vdots \qquad \vdots
$$
  
\n
$$
V_{n-2} = R \sqrt{1 - x_{n}^{2}} \sqrt{1 - x_{n-1}^{2}} x_{n-2}
$$
  
\n
$$
V_{n-1} = R \sqrt{1 - x_{n}^{2}} x_{n-1}
$$
  
\n
$$
V_{n} = R x_{n}
$$

But, what happens if there exists an  $i_0$  with  $||V||_{i_0} = 0$ ? Let  $i_0$  be the first value with vanishing norm and let  $i_1$  be the first value with non vanishing norm  $||\mathbf{V}||_{i_1} \neq 0$ . By the last equation on the left page we get

$$
x_{i_1} = \frac{V_{i_1}}{||\mathbf{V}||_{i_1}} \cdot sign(R) \quad \land \quad \sqrt{1 - x_{i_1}^2} = \frac{||V||_{i_1-1}}{||\mathbf{V}||_{i_1}} = 0 \quad \Rightarrow \quad x_{i_1} = sign(V_{i_1}) \cdot sign(R) \enspace .
$$

For all  $i_0 \le i < i_1$ , the  $x_i$  can be set to an arbitary value. FOCUS set those  $x_i$ to zero

$$
\bigvee_{i_0\leq i < i_1} x_i = 0 \; .
$$

#### **Monte-Carlo on n parameters with finite boundaries**

First of all FOCUS brings all limited parameters to the same scale. **Suppose the case of**  $n \ge 1$  **limited parameters**  $p_i^{\min} \le p_i \le p_i^{\max}$  **with**  $i = 1...n$ and given finite boundaries  $p_i^{\min}$  and  $p_i^{\max}$ . The following linear transformation  $f_i$  which acts on each limited parameter  $p_i$  separately

$$
f_i: [p_i^{\min}, p_i^{\max}] \to [-1, 1]
$$
  
\n
$$
p_i \to f_i(p_i) = \frac{2}{p_i^{\max} - p_i^{\min}} \cdot p_i - \frac{p_i^{\min} + p_i^{\max}}{p_i^{\max} - p_i^{\min}}
$$

defines new parameters  $f_i(p_i)$  with the finite boundaries -1 and 1. It is therefore possible to define angles  $\varphi_i \in [0, \pi]$  by

$$
\cos \varphi_i := f_i(p_i).
$$

Here, the cosine function ensures that the  $x_i$ -parameters of the last chapter and the limited parameters  $p_i$  mentioned above have all the same functional dependence to the angles  $\varphi_i$ . In fact, for a  $x_i$ -parameter we find

$$
\cos \varphi_i = f_i(x_i) = \frac{2}{1 - (-1)} \cdot x_i - \frac{1 + (-1)}{1 - (-1)} = x_i.
$$

What is nothing else than the definition of the angles  $\varphi_i$  of the last chapter. We end up with having  $n \ge 1$  angles  $\varphi_i$  with  $\varphi_i \in [0, \pi]$  which have to be varied randomly between 0 and  $\pi$ .

FOCUS uses a random number generator which generates numbers between 0 and 1 . Next, one has to decide whether a component should be varied or not and which value it should be given. FOCUS does both in a single step by choosing two random numbers  $r_1$  and  $r_2$  for each angle  $\varphi_i$ . If  $r_1$  and  $r_2$  are both lower than or equal to 0.5 then the angle  $\varphi_i$  is varied and the value is  $\varphi_i = 0.5 \cdot \pi \cdot (r_1 + r_2 + 1)$ . If  $r_1$  and  $r_2$  are both greater than 0.5,

.<br>The model could inform that the first indicate continue of the maximum and the

again the angle  $\varphi_i$  will be varied and the value is  $\varphi_i = 0.5 \cdot \pi \cdot (r_1 + r_2 - 1)$ . In the two other cases where  $r_1$  and  $r_2$  do not share the same region, the angle  $\varphi_i$  stays on the old value and is not changed at all. The possibility of changing the angle  $\varphi_i$  is therefore 50%.